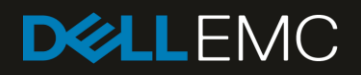

# MX7000 Advance Filtering

# <span id="page-1-0"></span>**Revisions**

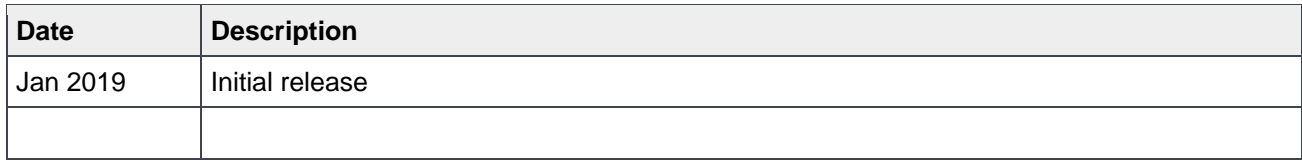

# <span id="page-1-1"></span>Acknowledgements

This paper was produced by the following members of the Dell EMC storage engineering team:

Author: Dahir Herzi and Gilberto Osuna Gonzalez

# Table of contents

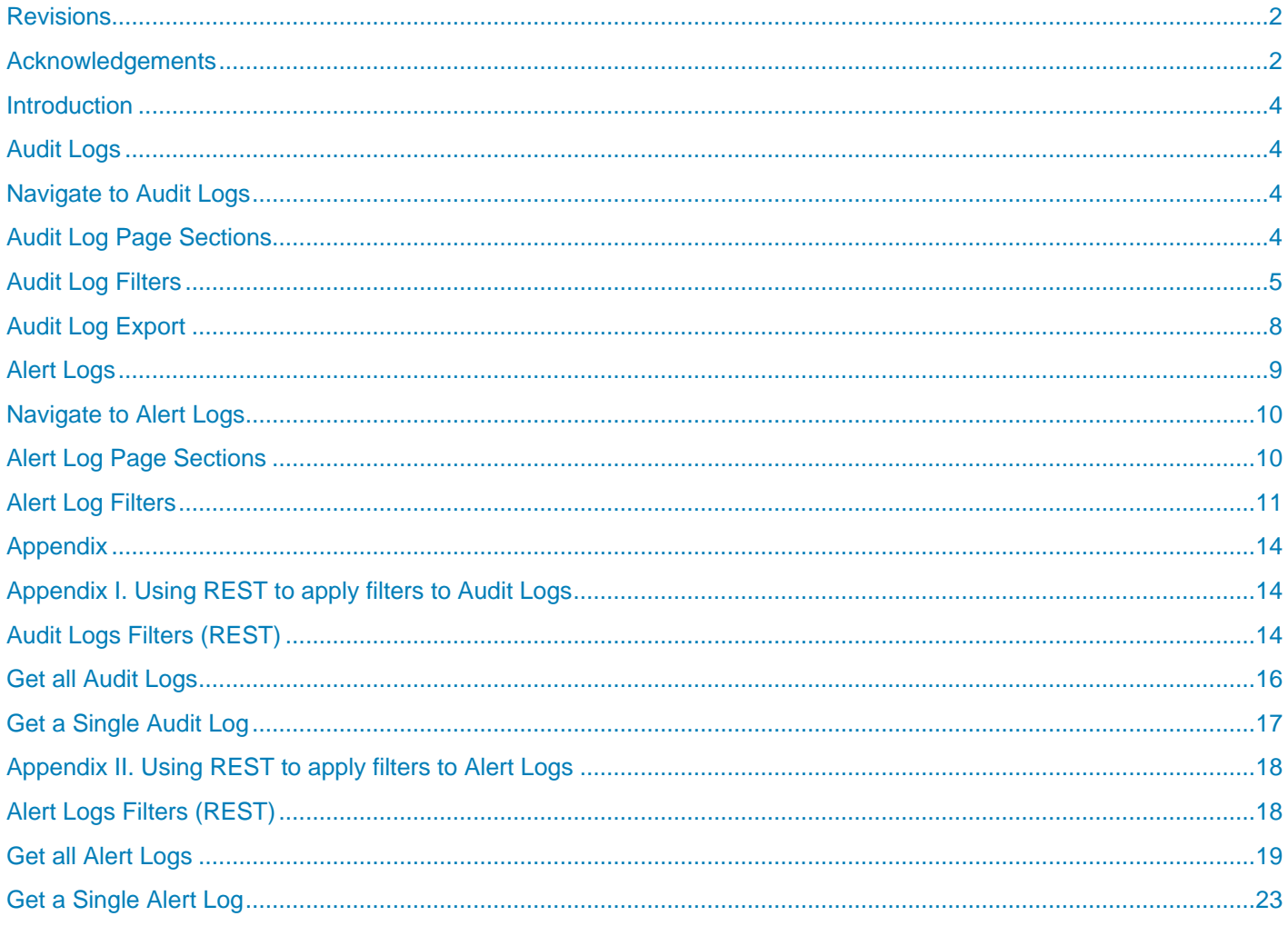

**Introduction**

### <span id="page-3-0"></span>**Introduction**

The purpose of this whitepaper is to describe Audit logs and Alert logs in MX7000 chassis. Audit logging presents information about the operations/actions that have been invoked in the MX7000 environment. For audit logs it displays details in a categorized manner and informs about the time in which an action took place. Also it provides details on the user that invoked the operation, the source of the request, the message id and a brief description explaining the operation or action that was performed.

As per Alert logs, it provides information about notification events generated by devices or internal chassis components. The type of events can be SNMP Traps, REDFISH events or internal chassis events. The alert details surfaced are extracted from the incoming events and are rendered on the alerts page. The alert information contains valuable details about the nature of the issue, the severity of the event, and in most cases a recommended action to perform that could resolve the issue reported by a device. In addition, the events are categorized, also events provide other details such as reception time, source or originating device information, a message id and a detailed descriptive message.

Both alerts and audits can be filtered to find relevant information. This helps the user locate specific alerts or audit logs in an efficient manner. Locating an audit entry or an alert by filtering criteria helps reduce time spent on the audit logs or the alert pages.

More information will be provided to explain how we can filter entries of the audit logs or alerts and how the different filtering criteria can be utilized.

# <span id="page-3-1"></span>Audit Logs

The primary objective of this section is:

- Locating audit logs on the MX7000 chassis.
- The combination of filters that can be utilized.

# <span id="page-3-2"></span>Navigate to Audit Logs

Audit logs can be found in the following path: *Monitor -> Audit Logs* of the MX7000 UI.

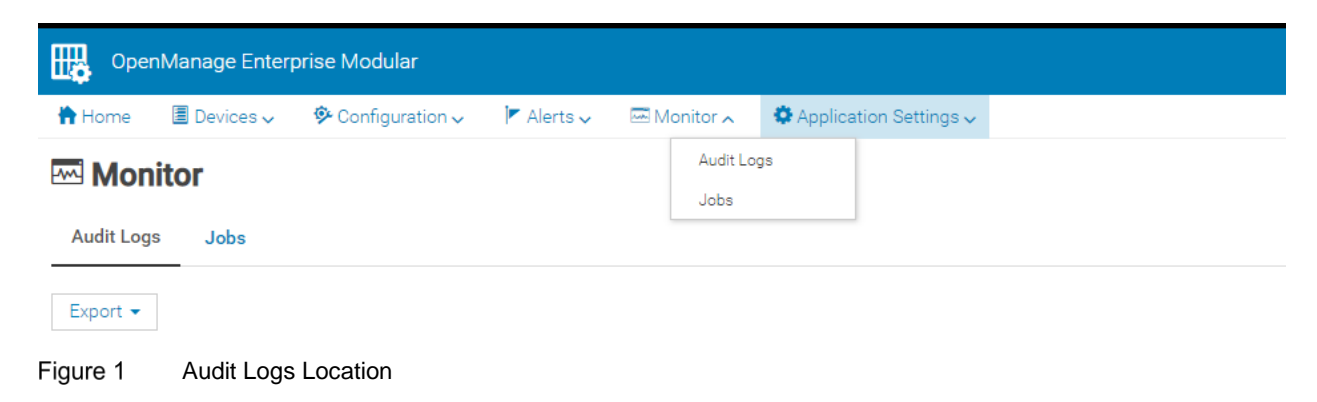

# <span id="page-3-3"></span>Audit Log Page Sections

All the existing audit log entries will be rendered in that page. By default, all audit log records are not filtered and shown sorted based on time stamp. The advanced filters option will be at top along with export as shown in figure 2. Expanding the advanced filters will show all available filtering criteria for Audit Logs. There is also an option named '*Clear All Filters*' which will clear out any applied filters and show all audit log records without filtering.

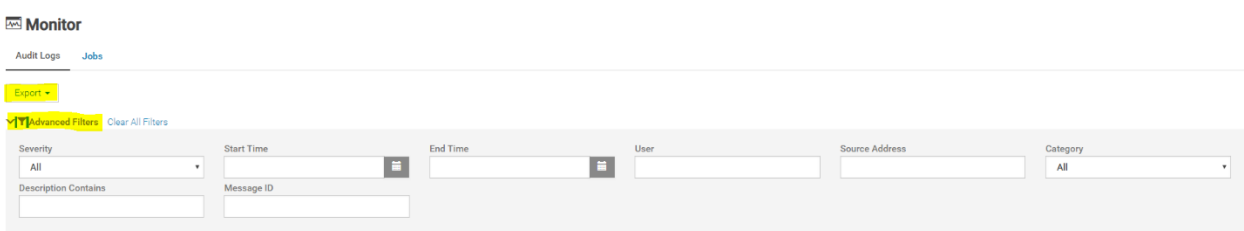

Figure 2 Audit Logs Top Section

At the bottom of this page there's a navigation bar and details about the amount of records and how many records are shown per page (by default it is 30 records per page). In the navigation it will show the current page and the total number of pages (1 of N). The total number of pages is determined by the total number of records that can be grouped in counts of 30 records per page.

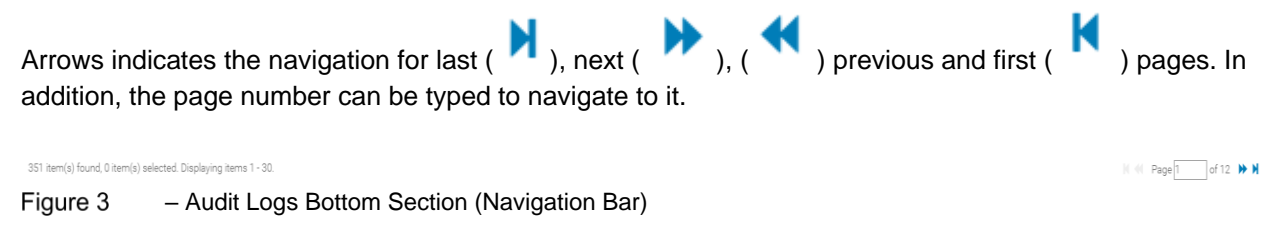

# <span id="page-4-0"></span>Audit Log Filters

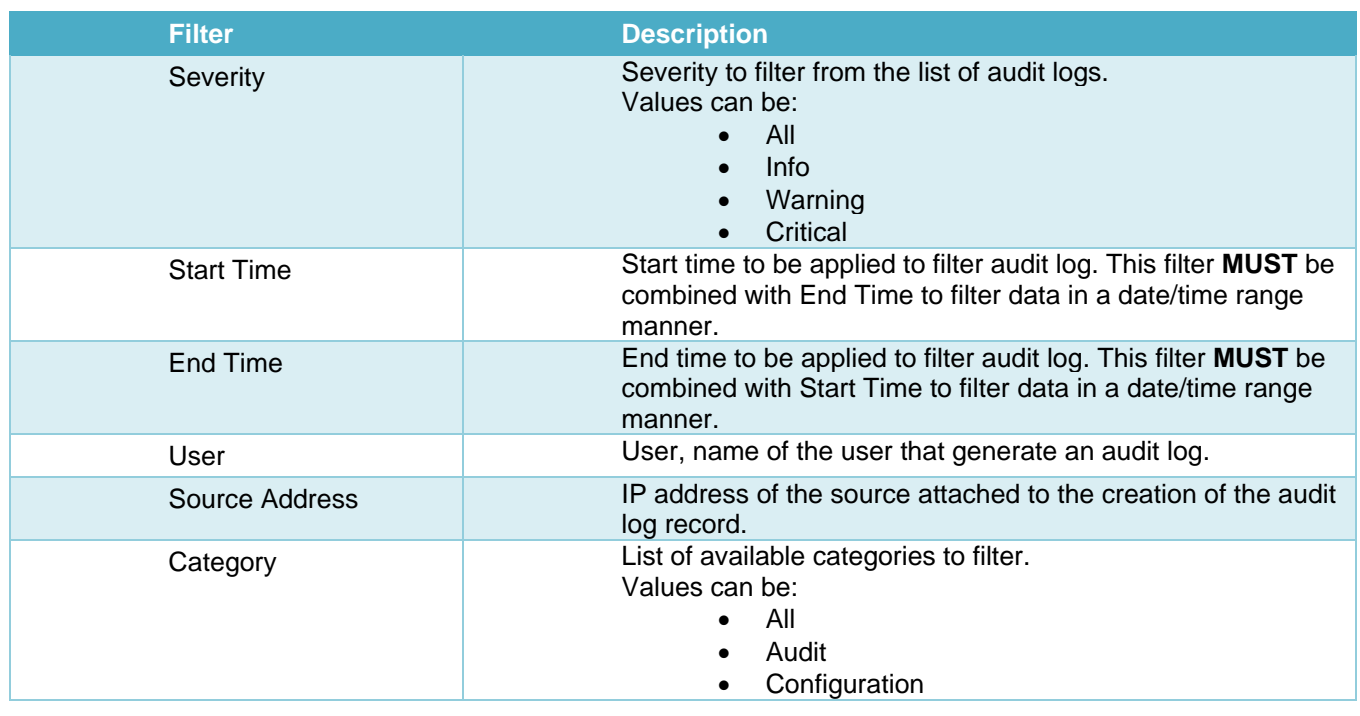

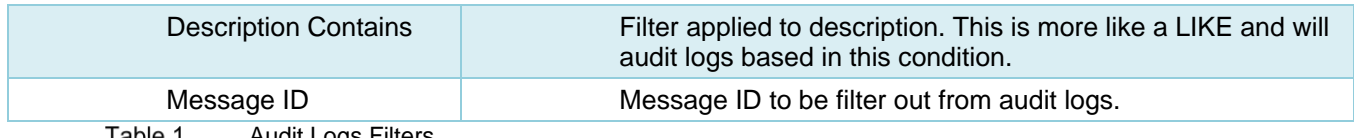

Table 1 Audit Logs Filters

The following shows an example of how all filters can be combined to obtain a more specific list of audit logs.

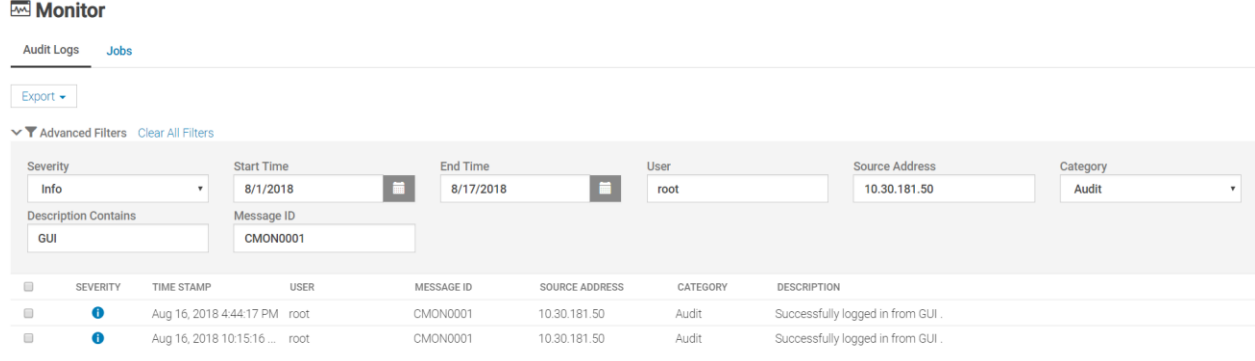

2 item(s) found, 0 item(s) selected. Displaying items 1 - 2.

Figure 4 Audit Logs Filters (All filters Applied

Other examples of filters are as follows:

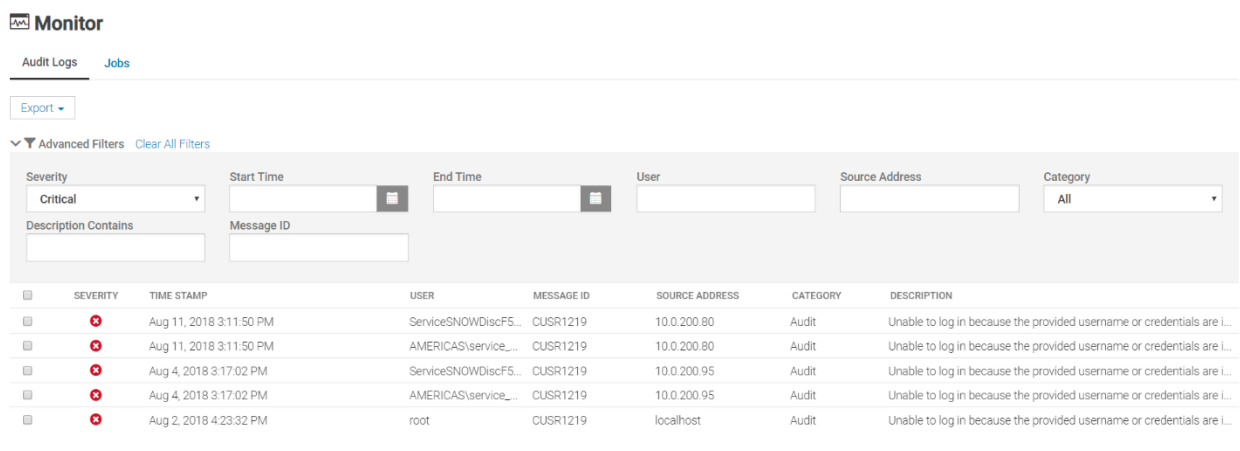

5 item(s) found, 0 item(s) selected. Displaying items 1 - 5.

Figure 5 Audit Logs Filters (Filter by Severity)

#### Monitor

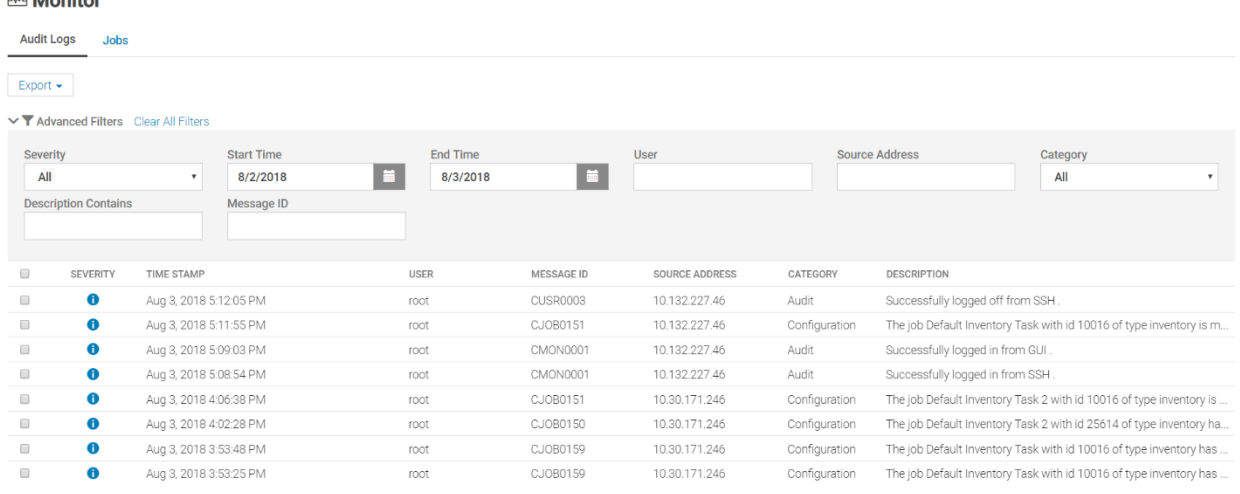

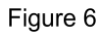

#### Audit Logs Filters (Filter by Start and End Time)

#### Monitor

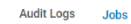

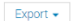

#### ▼ Advanced Filters Clear All Filters

| Severity<br>All      | <b>Description Contains</b> | <b>Start Time</b><br>$\mathbf{v}$<br>Message ID | <b>End Time</b><br><b>F</b> | -          | <b>User</b><br>root   |               | Source Address<br>Category<br>All<br>$\blacksquare$                |
|----------------------|-----------------------------|-------------------------------------------------|-----------------------------|------------|-----------------------|---------------|--------------------------------------------------------------------|
| $\Box$               | <b>SEVERITY</b>             | <b>TIME STAMP</b>                               | <b>USER</b>                 | MESSAGE ID | <b>SOURCE ADDRESS</b> | CATEGORY      | <b>DESCRIPTION</b>                                                 |
| $\qquad \qquad \Box$ | $\bullet$                   | Aug 17, 2018 10:25:32 AM                        | root                        | CMON0001   | 10.210.137.221        | Audit         | Successfully logged in from GUI.                                   |
| $\qquad \qquad \Box$ | O                           | Aug 17, 2018 9:32:34 AM                         | root                        | CMON0001   | 10.210.136.126        | Audit         | Successfully logged in from GUI.                                   |
| $\qquad \qquad \Box$ | $\bullet$                   | Aug 16, 2018 4:49:24 PM                         | root                        | CUSR0003   | 10.30.181.50          | Audit         | Successfully logged off from SSH.                                  |
| $\qquad \qquad \Box$ | o                           | Aug 16, 2018 4:46:00 PM                         | root                        | CJ0B0150   | 10.30.181.50          | Configuration | The job Inventory Refresh with id 27289 of type inventory has been |
| $\qquad \qquad \Box$ | Ð                           | Aug 16, 2018 4:44:17 PM                         | root                        | CMON0001   | 10.30.181.50          | Audit         | Successfully logged in from GUI.                                   |
| $\qquad \qquad \Box$ | œ                           | Aug 16, 2018 4:33:05 PM                         | root                        | CMON0001   | 10.30.181.50          | Audit         | Successfully logged in from SSH.                                   |

Figure 7 Audit Logs Filters (Filter by User)

#### Monitor

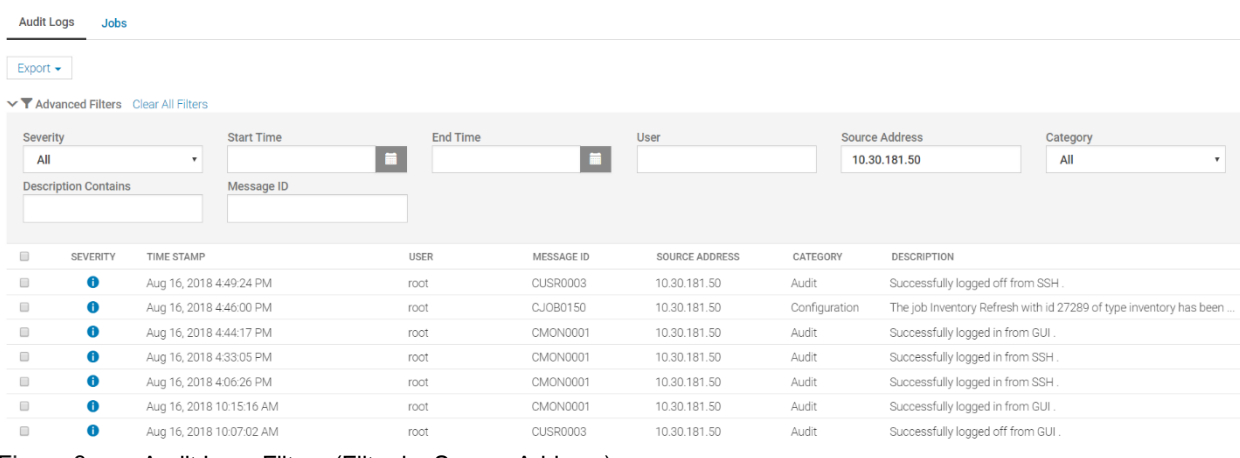

Figure 8

Audit Logs Filters (Filter by Source Address)

#### Monitor

|                                                                  | <b>Audit Logs</b><br><b>Jobs</b> |                                        |                 |                   |                       |               |                       |                                                                    |                     |  |  |  |  |
|------------------------------------------------------------------|----------------------------------|----------------------------------------|-----------------|-------------------|-----------------------|---------------|-----------------------|--------------------------------------------------------------------|---------------------|--|--|--|--|
| Export $\sim$                                                    |                                  |                                        |                 |                   |                       |               |                       |                                                                    |                     |  |  |  |  |
|                                                                  |                                  | ▽ T Advanced Filters Clear All Filters |                 |                   |                       |               |                       |                                                                    |                     |  |  |  |  |
| Severity                                                         |                                  | <b>Start Time</b>                      | <b>End Time</b> |                   | User                  |               | <b>Source Address</b> | Category                                                           |                     |  |  |  |  |
| All                                                              |                                  | $\boldsymbol{\mathrm{v}}$              | <b>Fille</b>    | ■                 |                       |               |                       | Configuration                                                      | $\scriptstyle\rm v$ |  |  |  |  |
|                                                                  | <b>Description Contains</b>      | Message ID                             |                 |                   |                       |               |                       |                                                                    |                     |  |  |  |  |
|                                                                  |                                  |                                        |                 |                   |                       |               |                       |                                                                    |                     |  |  |  |  |
|                                                                  |                                  |                                        |                 |                   |                       |               |                       |                                                                    |                     |  |  |  |  |
| $\qquad \qquad \Box$                                             | <b>SEVERITY</b>                  | <b>TIME STAMP</b>                      | <b>USER</b>     | <b>MESSAGE ID</b> | <b>SOURCE ADDRESS</b> | CATEGORY      | <b>DESCRIPTION</b>    |                                                                    |                     |  |  |  |  |
| $\qquad \qquad \qquad \qquad \Box$                               | $\bullet$                        | Aug 16, 2018 4:46:00 PM                | root            | CJ0B0150          | 10.30.181.50          | Configuration |                       | The job Inventory Refresh with id 27289 of type inventory has been |                     |  |  |  |  |
| $\qquad \qquad \Box$                                             | $\bullet$                        | Aug 16, 2018 11:18:01 AM               | root            | CJ0B0150          | 10.210.136.126        | Configuration |                       | The job Quick Deploy with id 27277 of type quickdeploy has been c  |                     |  |  |  |  |
| $\qquad \qquad \Box$                                             | $\bullet$                        | Aug 16, 2018 11:08:36 AM               | root            | CJ0B0150          | 10.210.136.126        | Configuration |                       | The job Quick Deploy with id 27275 of type quickdeploy has been c  |                     |  |  |  |  |
| $\qquad \qquad \qquad \qquad \qquad \qquad \qquad \qquad \qquad$ | $\bullet$                        | Aug 15, 2018 1:25:37 PM                | root            | CJ0B0150          | 10.30.187.61          | Configuration |                       | The job Inventory Refresh with id 27185 of type inventory has been |                     |  |  |  |  |
| $\qquad \qquad \qquad \qquad \qquad \qquad \qquad \qquad \qquad$ | $\bullet$                        | Aug 15, 2018 12:50:08 PM               | root            | CJ0B0150          | 10.210.136.126        | Configuration |                       | The job Inventory Refresh with id 27182 of type inventory has been |                     |  |  |  |  |
| $\qquad \qquad \Box$                                             | $\bullet$                        | Aug 15, 2018 12:49:24 PM               | root            | CJ0B0150          | 10.210.136.126        | Configuration |                       | The job Inventory Refresh with id 27181 of type inventory has been |                     |  |  |  |  |
| $\qquad \qquad \Box$                                             | $\bullet$                        | Aug 15, 2018 12:45:59 PM               | root            | CJ0B0159          | 10.210.136.126        | Configuration |                       | The job Inventory Refresh with id 27174 of type inventory has been |                     |  |  |  |  |
|                                                                  | O                                | Aug 15, 2018 12:45:03 PM               | root            | CJ0B0159          | 10.210.136.126        | Configuration |                       | The job Inventory Refresh with id 27174 of type inventory has been |                     |  |  |  |  |

Figure 9 Audit Logs Filters (Filter by Category)

#### Monitor

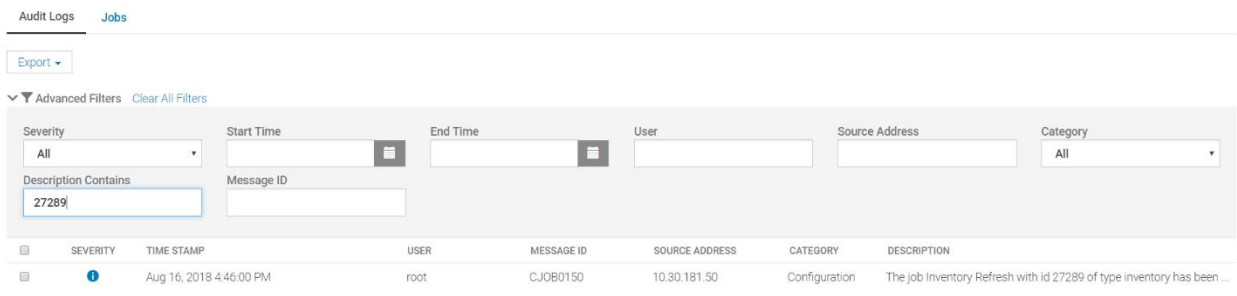

1 item(s) found, 0 item(s) selected. Displaying items 1 - 1.

#### Figure 10 Audit Logs Filters (Filter by Description Contains)

| Severity             |                             | ▽ T Advanced Filters Clear All Filters | <b>Start Time</b>        | <b>End Time</b> |            | User           |          | <b>Source Address</b><br>Category |  |
|----------------------|-----------------------------|----------------------------------------|--------------------------|-----------------|------------|----------------|----------|-----------------------------------|--|
| All                  | <b>Description Contains</b> | ۰                                      | Message ID<br>CMON0001   | ■               | ×          |                |          | All                               |  |
| $\Box$               | <b>SEVERITY</b>             | <b>TIME STAMP</b>                      |                          | <b>USER</b>     | MESSAGE ID | SOURCE ADDRESS | CATEGORY | <b>DESCRIPTION</b>                |  |
| $\qquad \qquad \Box$ | $\bullet$                   | Aug 17, 2018 10:25:32 AM               |                          | root            | CMON0001   | 10.210.137.221 | Audit    | Successfully logged in from GUI.  |  |
| $\qquad \qquad \Box$ | $\bullet$                   | Aug 17, 2018 9:32:34 AM                |                          | root            | CMON0001   | 10.210.136.126 | Audit    | Successfully logged in from GUI.  |  |
| $\qquad \qquad \Box$ | $\bullet$                   | Aug 16, 2018 4:44:17 PM                |                          | root            | CMON0001   | 10.30.181.50   | Audit    | Successfully logged in from GUI.  |  |
| $\qquad \qquad \Box$ | O                           | Aug 16, 2018 4:33:05 PM                |                          | root            | CMON0001   | 10.30.181.50   | Audit    | Successfully logged in from SSH.  |  |
| $\qquad \qquad \Box$ | $\bullet$                   | Aug 16, 2018 4:06:26 PM                |                          | root            | CMON0001   | 10.30.181.50   | Audit    | Successfully logged in from SSH.  |  |
| $\qquad \qquad \Box$ | $\bullet$                   | Aug 16, 2018 3:56:41 PM                |                          | root            | CMON0001   | 10.210.136.126 | Audit    | Successfully logged in from SSH.  |  |
|                      | $\bullet$                   |                                        | Aug 16, 2018 10:15:16 AM | root            | CMON0001   | 10.30.181.50   | Audit    | Successfully logged in from GUI.  |  |
| $\qquad \qquad \Box$ |                             |                                        |                          |                 |            |                |          |                                   |  |

Figure 11 Audit Logs Filters (Filter by Message ID)

### <span id="page-7-0"></span>Audit Log Export

Audit Logs entries can be export to a CSV file by clicking the Export button located in the top of the Audit Log Page, a sub menu will be shown and from there we select Export All.

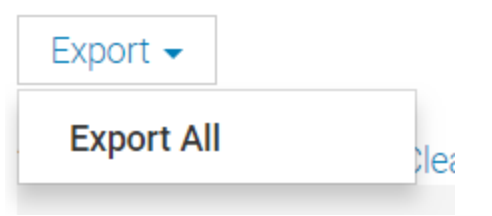

Figure 12 Audit Logs Filters (Export All)

Export all will show a 'Save As' window and from there we can navigate to the location where we want to save our current Audit Logs.

| Save As                    |                                                           |      |             |                   |                |                   | $\times$     |
|----------------------------|-----------------------------------------------------------|------|-------------|-------------------|----------------|-------------------|--------------|
| Desktop                    |                                                           |      |             | $\sim$ 0          | Search Desktop | ٩                 |              |
| New folder<br>Organize *   |                                                           |      |             |                   |                | EE -<br>$\bullet$ |              |
| <b>Quick access</b>        | Name                                                      | Size | Item type   | Date modified     |                |                   | $\wedge$     |
| Desktop                    | $\Box$ This PC                                            |      |             |                   |                |                   |              |
| <b>C</b> OneDrive          | <b>En</b> Libraries                                       |      |             |                   |                |                   |              |
| <b>2</b> Gonza, Gilberto ( | Network                                                   |      |             |                   |                |                   |              |
| This PC                    | <b>ConeDrive</b>                                          |      | File folder | 6/28/2018 4:56 PM |                |                   |              |
|                            | <b>2</b> Gonza, Gilberto Osuna                            |      | File folder | 8/12/2018 12:33   |                |                   |              |
| $\Box$ Desktop             | п.<br><b>Builds</b>                                       |      | File folder | 6/19/2018 3:48 PM |                |                   |              |
| <b>El Documents</b>        | п<br>drivers                                              |      | File folder | 7/16/2018 2:13 PM |                |                   |              |
| <b>Downloads</b>           | <b>EPS Queues</b>                                         |      | File folder | 6/6/2018 4:50 PM  |                |                   |              |
| <b>In Music</b>            | FW-Compare                                                |      | File folder | 7/19/2018 1:01 PM |                |                   |              |
| $F =$ Pictures             | JavaProjects                                              |      | File folder | 5/14/2018 3:54 PM |                |                   |              |
| <b>N</b> Videos            | Location                                                  |      | File folder | 7/6/2018 9:41 AM  |                |                   |              |
|                            | LOGS                                                      |      | File folder | 7/23/2018 5:10 PM |                |                   |              |
| $\equiv$ OS (C:)           | OS10 Enterprise MIBs 10.3.0E                              |      | File folder | 4/4/2018 10:54 PM |                |                   |              |
| <b>En</b> Libraries        | п<br>ovpn                                                 |      | File folder | 4/6/2018 6:24 PM  |                |                   |              |
| Network                    | Report                                                    |      | File folder | 4/6/2018 6:24 PM  |                |                   | $\checkmark$ |
| File name:                 | <b>Audit Logs.csv</b>                                     |      |             |                   |                |                   | $\checkmark$ |
|                            | Save as type: Microsoft Excel Comma Separated Values File |      |             |                   |                |                   | $\checkmark$ |
|                            |                                                           |      |             |                   |                |                   |              |
|                            |                                                           |      |             |                   |                |                   |              |
| A Hide Folders             |                                                           |      |             |                   | Save           | Cancel            |              |

Figure 13 Audit Logs Filters (Save As)

The generated audit log CSV file can be opened by using Excel or a text editor. It will show the details as indicated in below Figure 14.

| A1        | $\cdot$ $\cdot$ $\times$ $\cdot$ $\cdot$ $\cdot$ $\cdot$<br>Severity |      |   |                                    |       |                                                                                           |  |  |  |  |  |  |  |
|-----------|----------------------------------------------------------------------|------|---|------------------------------------|-------|-------------------------------------------------------------------------------------------|--|--|--|--|--|--|--|
| A         |                                                                      |      | D |                                    |       | G                                                                                         |  |  |  |  |  |  |  |
| Severity  | Time Stamp                                                           | User |   | Message ID Source Address Category |       | Description                                                                               |  |  |  |  |  |  |  |
| Info      | Fri Aug 17 2018 10:25:32 GMT-0500 (Central Daylight Time)            | root |   | CMON0001 10.210.137.221 Audit      |       | Successfully logged in from GUI.                                                          |  |  |  |  |  |  |  |
| Info      | Fri Aug 17 2018 09:32:34 GMT-0500 (Central Daylight Time)            | root |   | CMON0001 10.210.136.126 Audit      |       | Successfully logged in from GUI.                                                          |  |  |  |  |  |  |  |
| Info      | Thu Aug 16 2018 16:49:24 GMT-0500 (Central Daylight Time)            | root |   | CUSR0003 10.30.181.50              | Audit | Successfully logged off from SSH.                                                         |  |  |  |  |  |  |  |
| Info      | Thu Aug 16 2018 16:46:00 GMT-0500 (Central Daylight Time)            | root |   | CJOB0150 10.30.181.50              |       | Configuration The job Inventory Refresh with id 27289 of type inventory has been created. |  |  |  |  |  |  |  |
| 6 Info    | Thu Aug 16 2018 16:44:17 GMT-0500 (Central Daylight Time) root       |      |   | CMON0001 10.30.181.50              | Audit | Successfully logged in from GUI.                                                          |  |  |  |  |  |  |  |
| $- \cdot$ | $\cdot$ $\cdot$<br>.<br>$- \cdots$<br>$\overline{\phantom{0}}$       |      |   |                                    |       |                                                                                           |  |  |  |  |  |  |  |

Figure 14 Audit Logs Filters (Generated Audit Log CSV File Contents)

# <span id="page-8-0"></span>Alert Logs

The following section describes:

- The alert logs section of MX7000.
- Locating the alert logs page. The combination of filters that can be utilized.

Alert log entries are the events generated by devices such as SLEDs, IOMs, chassis controller or internal events by MX7000 chassis. These events are recorded and presented in the UI through the Alert Log page. These events are generated, received and processed. The source of the event is a device (except for internal events) and the type can be SNMP or REDFISH events (in case of EC).

### <span id="page-9-0"></span>Navigate to Alert Logs

Alert logs can be found in the following path: **Alerts -> Alert Log** of the MX7000 UI.

| 隈                            | OpenManage Enterprise Modular     |                                |  |                                                                   |                                           |  |  |  |  |  |  |  |
|------------------------------|-----------------------------------|--------------------------------|--|-------------------------------------------------------------------|-------------------------------------------|--|--|--|--|--|--|--|
| <b>A</b> Home                | $\blacksquare$ Devices $\backsim$ | $\bullet$ Configuration $\sim$ |  | $\blacktriangleright$ Alerts $\sim$ $\blacksquare$ Monitor $\sim$ | $\bigoplus$ Application Settings $\smile$ |  |  |  |  |  |  |  |
| $\blacktriangleright$ Alerts |                                   |                                |  | Alert Log                                                         |                                           |  |  |  |  |  |  |  |
|                              |                                   |                                |  | <b>Alert Policies</b>                                             |                                           |  |  |  |  |  |  |  |
| Alert Log                    | <b>Alert Policies</b>             | <b>Alert Definitions</b>       |  | <b>Alert Definitions</b>                                          |                                           |  |  |  |  |  |  |  |

Figure 15 Alert Logs Location

# <span id="page-9-1"></span>Alert Log Page Sections

All alerts will be available on above mentioned page. By default the alerts are not filtered and they are render in a sorted order based on the time stamp. The advanced filters option will be at top along with export. Expanding the advanced filters will show all available filters for Alerts.

#### $\blacktriangleright$  Alerts

| Alert Log<br><b>Alert Policies</b>                             | <b>Alert Definitions</b>       |                           |                 |  |  |  |  |  |  |  |  |  |
|----------------------------------------------------------------|--------------------------------|---------------------------|-----------------|--|--|--|--|--|--|--|--|--|
| Unacknowledge<br>Acknowledge<br>Delete<br>$Export -$<br>Ignore |                                |                           |                 |  |  |  |  |  |  |  |  |  |
| ▽ T Advanced Filters Clear All Filters                         |                                |                           |                 |  |  |  |  |  |  |  |  |  |
| Severity                                                       | Acknowledge                    | <b>Start Date</b>         | <b>End Date</b> |  |  |  |  |  |  |  |  |  |
| All                                                            | All<br>$\overline{\mathbf{v}}$ | $\boldsymbol{\mathrm{v}}$ | ■<br>■          |  |  |  |  |  |  |  |  |  |
| <b>Source Name</b>                                             | Category                       | Subcategory               | Message         |  |  |  |  |  |  |  |  |  |
|                                                                | All                            | All                       | $\mathbf{v}$    |  |  |  |  |  |  |  |  |  |
|                                                                |                                |                           |                 |  |  |  |  |  |  |  |  |  |

Figure 16 Alert Log Top Section

At the bottom of this page there's a navigation bar and details about the amount of records and how many records are shown per page (by default it is 30 records per page). In the navigation it will show the current page and the total number of pages (1 of N). The total number of pages are determined by the total number of records that can be grouped in counts of 30 records per page.

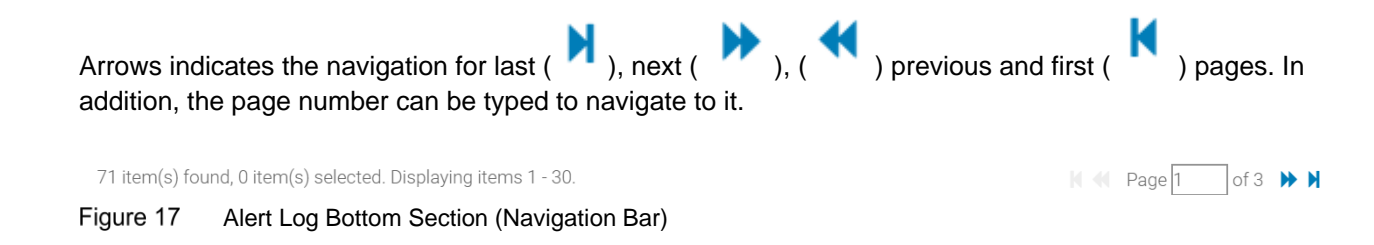

At the right side of the page there's an information bock that shows relevant information from the event generated by the device. Like the domain corresponding to the event, detailed message of the event, recommended action to resolve the issue, and Message ID (EEMI Message ID).

F Alerts

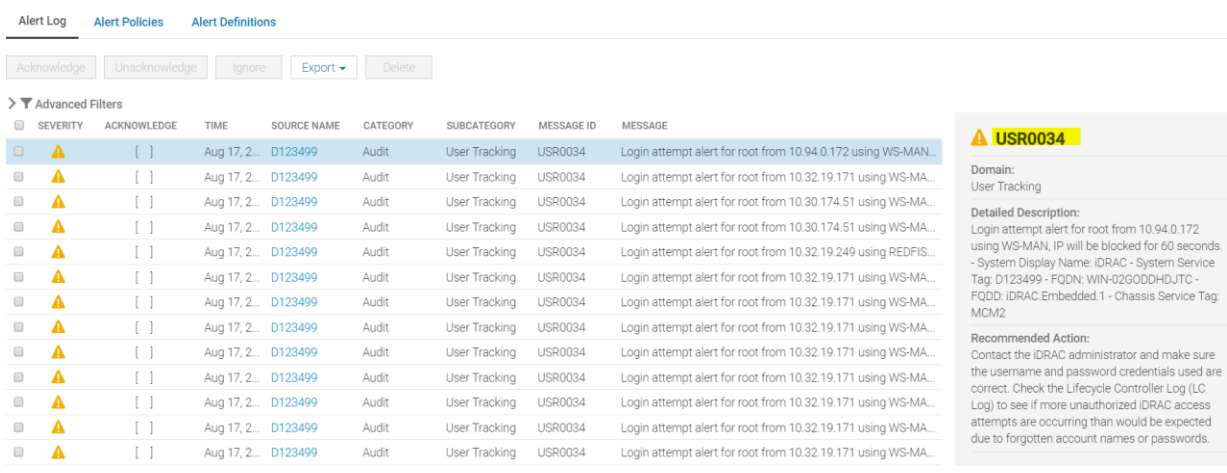

Figure 18 Audit Logs Bottom Section (Navigation Bar)

# <span id="page-10-0"></span>Alert Log Filters

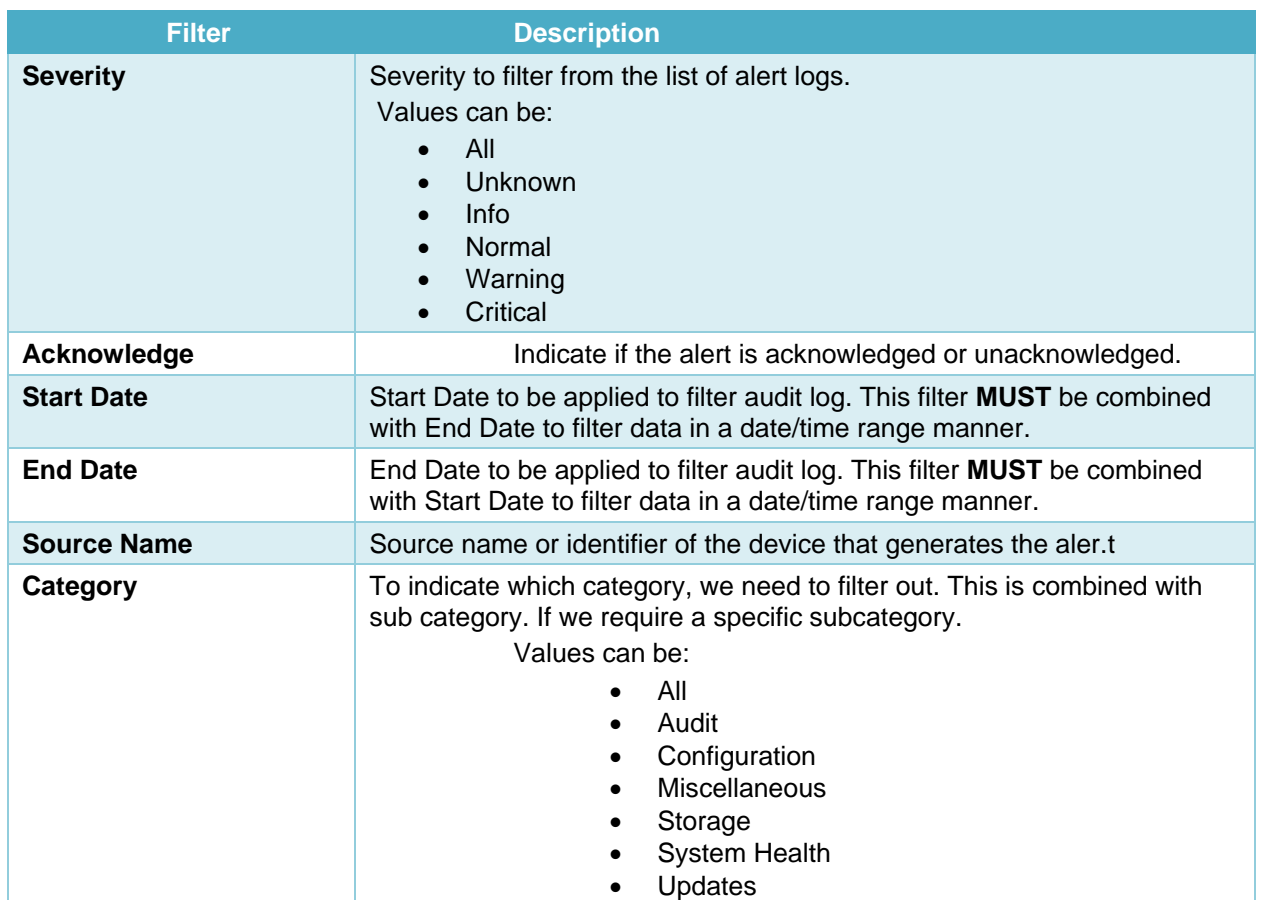

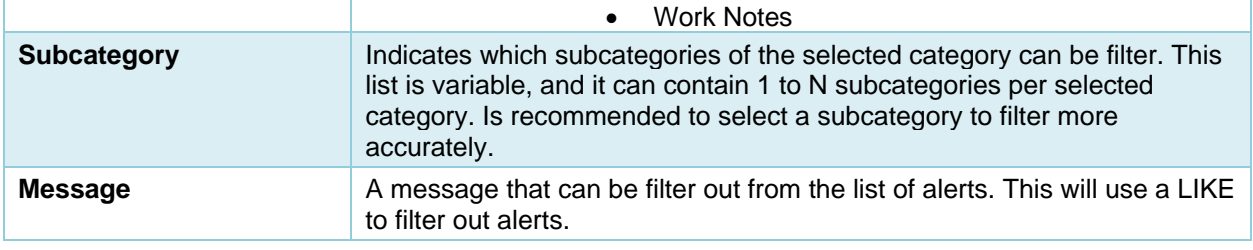

Table 2 Alert Log Filters

following filters that can be applied to the existing view of recorded logs. Also, all of them can be combined to be stricter in the filter.

| <b>青 Home</b>                                                   | $\blacksquare$ Devices $\smile$                                | $\otimes$ Configuration $\vee$ |                | $\blacktriangleright$ Alerts $\blacktriangleright$ $\boxplus$ Monitor $\blacktriangleright$ | $\bigoplus$ Application Settings $\smile$ |                      |              |                                                                                      |                                                                                                    |  |  |  |  |
|-----------------------------------------------------------------|----------------------------------------------------------------|--------------------------------|----------------|---------------------------------------------------------------------------------------------|-------------------------------------------|----------------------|--------------|--------------------------------------------------------------------------------------|----------------------------------------------------------------------------------------------------|--|--|--|--|
| $\blacktriangleright$ Alerts                                    |                                                                |                                |                |                                                                                             |                                           |                      |              |                                                                                      |                                                                                                    |  |  |  |  |
|                                                                 | <b>Alert Policies</b><br><b>Alert Definitions</b><br>Alert Log |                                |                |                                                                                             |                                           |                      |              |                                                                                      |                                                                                                    |  |  |  |  |
|                                                                 |                                                                |                                |                |                                                                                             |                                           |                      |              |                                                                                      |                                                                                                    |  |  |  |  |
| $Export -$<br>Delete<br>Acknowledge<br>Unacknowledge<br>Ignore  |                                                                |                                |                |                                                                                             |                                           |                      |              |                                                                                      |                                                                                                    |  |  |  |  |
| ▽ T Advanced Filters Clear All Filters                          |                                                                |                                |                |                                                                                             |                                           |                      |              |                                                                                      |                                                                                                    |  |  |  |  |
| <b>Start Date</b><br><b>End Date</b><br>Severity<br>Acknowledge |                                                                |                                |                |                                                                                             |                                           |                      |              |                                                                                      |                                                                                                    |  |  |  |  |
| Warning                                                         |                                                                | $\mathbf{v}$                   | Unacknowledged |                                                                                             | $\mathbf{v}$                              | 8/1/2018             | E            | $\blacksquare$<br>8/17/2018                                                          | <b>A USR0034</b>                                                                                                    |  |  |  |  |
| <b>Source Name</b>                                              |                                                                |                                | Category       |                                                                                             |                                           | Subcategory          |              | Message                                                                              | Domain:<br>User Tracking                                                                                             |  |  |  |  |
| D123499                                                         |                                                                |                                | Audit          |                                                                                             | ۰.                                        | <b>User Tracking</b> | $\mathbf{v}$ | Login                                                                                | <b>Detailed Description:</b>                                                                                         |  |  |  |  |
|                                                                 |                                                                |                                |                |                                                                                             |                                           |                      |              |                                                                                      | Login attempt alert for root from 10.32.19.171 using WS-<br>MAN, IP will be blocked for 60 seconds. - System Display |  |  |  |  |
| $\Box$<br><b>SEVERITY</b>                                       | ACKNOWLEDGE                                                    | TIME                           | SOURCE NAME    | CATEGORY                                                                                    | SUBCATEGORY                               | MESSAGE ID           | MESSAGE      |                                                                                      | Name: iDRAC - System Service Tag: D123499 - FQDN: WIN-                                                               |  |  |  |  |
| $\mathbf{A}$<br>$\Box$                                          | $\begin{bmatrix} 1 \end{bmatrix}$                              | Aug 17, 2                      | D123499        | Audit                                                                                       | User Tracking                             | <b>USR0034</b>       |              | Login attempt alert for root from 10.32.19.171 using WS-MAN. IP will be blocked for  | 02GODDHDJTC - FODD: iDRAC.Embedded.1 - Chassis<br>Service Tag: MCM2                                                  |  |  |  |  |
| А<br>$\qquad \qquad \Box$                                       | $\left[ -1 \right]$                                            | Aug 17, 2 D123499              |                | Audit                                                                                       | User Tracking                             | <b>USR0034</b>       |              | Login attempt alert for root from 10.32.19.171 using WS-MAN, IP will be blocked for  | Recommended Action:                                                                                                  |  |  |  |  |
| Α<br>$\Box$                                                     | $\Box$                                                         | Aug 17, 2                      | D123499        | Audit                                                                                       | User Tracking                             | <b>USR0034</b>       |              | Login attempt alert for root from 10.94.0.172 using WS-MAN, IP will be blocked for 6 | Contact the iDRAC administrator and make sure the<br>username and password credentials used are correct.             |  |  |  |  |
| A<br>$\Box$                                                     | 1 <sup>1</sup>                                                 | Aug 17, 2 D123499              |                | Audit                                                                                       | User Tracking                             | <b>USR0034</b>       |              | Login attempt alert for root from 10.32.19.171 using WS-MAN, IP will be blocked for  | Check the Lifecycle Controller Log (LC Log) to see if more                                                           |  |  |  |  |
| A<br>$\qquad \qquad \Box$                                       | $\Box$                                                         | Aug 17, 2 D123499              |                | Audit                                                                                       | User Tracking                             | <b>USR0034</b>       |              | Login attempt alert for root from 10.30.174.51 using WS-MAN, IP will be blocked for  | unauthorized iDRAC access attempts are occurring than<br>would be expected due to forgotten account names or         |  |  |  |  |
| $\mathbf{A}$<br>$\Box$                                          | 1 <sup>1</sup>                                                 | Aug 17, 2 D123499              |                | Audit                                                                                       | User Tracking                             | <b>USR0034</b>       |              | Login attempt alert for root from 10.30.174.51 using WS-MAN, IP will be blocked for  | passwords.                                                                                                    |  |  |  |  |
| Α<br>$\Box$                                                     | $\Box$                                                         | Aug 17, 2 D123499              |                | Audit                                                                                       | User Tracking                             | <b>USR0034</b>       |              | Login attempt alert for root from 10.32.19.249 using REDFISH, IP will be blocked for |                                                                                                    |  |  |  |  |
| A<br>$\Box$                                                     | $\Box$                                                         | Aug 17, 2 D123499              |                | Audit                                                                                       | User Tracking                             | <b>USR0034</b>       |              | Login attempt alert for root from 10.32.19.171 using WS-MAN, IP will be blocked for  |                                                                                                    |  |  |  |  |
| A<br>$\qquad \qquad \Box$                                       | $\Box$                                                         | Aug 17, 2 D123499              |                | Audit                                                                                       | User Tracking                             | <b>USR0034</b>       |              | Login attempt alert for root from 10.32.19.171 using WS-MAN, IP will be blocked for  |                                                                                                    |  |  |  |  |
| A<br>$\Box$                                                     | $\Box$                                                         | Aug 17, 2 D123499              |                | Audit                                                                                       | User Tracking                             | <b>USR0034</b>       |              | Login attempt alert for root from 10.32.19.171 using WS-MAN, IP will be blocked for  |                                                                                                    |  |  |  |  |
| $\mathbf{A}$<br>$\qquad \qquad \Box$                            | 1 <sup>1</sup>                                                 | Aug 17, 2 D123499              |                | Audit                                                                                       | User Tracking                             | <b>USR0034</b>       |              | Login attempt alert for root from 10.32.19.171 using WS-MAN, IP will be blocked for  |                                                                                                    |  |  |  |  |

Figure 19 Alert Log Filters (All filters Applied)

Other examples of filters are as follows:

|                         | $\blacktriangleright$ Alerts                                   |                                   |                          |             |                           |                                        |                   |                              |                                                                                       |                                                                                                    |  |
|-------------------------|----------------------------------------------------------------|-----------------------------------|--------------------------|-------------|---------------------------|----------------------------------------|-------------------|------------------------------|---------------------------------------------------------------------------------------|----------------------------------------------------------------------------------------------------|--|
|                         | Alert Log                                                      | <b>Alert Policies</b>             | <b>Alert Definitions</b> |             |                           |                                        |                   |                              |                                                                                       |                                                                                                    |  |
|                         | Delete<br>$Export -$<br>Acknowledge<br>Unacknowledge<br>Ignore |                                   |                          |             |                           |                                        |                   |                              |                                                                                       |                                                                                                    |  |
|                         | ▽ T Advanced Filters Clear All Filters                         |                                   |                          |             |                           |                                        |                   |                              |                                                                                       |                                                                                                    |  |
|                         | <b>Severity</b>                                                |                                   |                          | Acknowledge |                           |                                        | <b>Start Date</b> |                              | <b>End Date</b>                                                                       | $O$ JCP037                                                                                          |  |
|                         | Info                                                           |                                   |                          | All         |                           | $\bullet$                              |                   | $\blacksquare$               | $\blacksquare$                                                                        | Domain:                                                                                             |  |
|                         | <b>Source Name</b>                                             |                                   |                          | Category    |                           | ٠                                      | Subcategory       | ٠                            | Message                                                                               | Job Control                                                                                         |  |
|                         |                                                                |                                   |                          | All         |                           |                                        | All               |                              |                                                                                       | <b>Detailed Description:</b><br>The (installation or configuration) job JID_344357260382            |  |
| $\Box$                  | <b>SEVERITY</b>                                                | ACKNOWLEDGE                       | TIME                     | SOURCE NAME | CATEGORY                  | SUBCATEGORY                            | MESSAGE ID        | MESSAGE                      |                                                                                       | is successfully completed. - System Display Name: N/A -<br>System Service Tag: K4M1N02 - FODN: WIN- |  |
| $\Box$                  | Ð                                                              | $\begin{bmatrix} 1 \end{bmatrix}$ | Aug 16, 2 K4M1N02        |             | Configuration Job Control |                                        | <b>JCP037</b>     |                              | The (installation or configuration) job JID_344357260382 is successfully completed.   | 02GODDHDJTC - FODD: N/A - Chassis Service Tag: testing                                              |  |
| $\qquad \qquad \boxdot$ | Ð                                                              | $\Box$                            | Aug 16, 2 K4M1N02        |             | Configuration             | Job Control                            | <b>JCP027</b>     |                              | The (installation or configuration) job JID_344357260382 is successfully created on i | Recommended Action:                                                                                 |  |
| $\qquad \qquad \Box$    | Ð                                                              | $\begin{bmatrix} 1 \end{bmatrix}$ | Aug 14, 2 testing        |             | Audit                     | Device Compli                          | CDEV6132          | Chassis has found new device |                                                                                       | No response action is required.                                                                     |  |
| $\qquad \qquad \Box$    | $\bullet$                                                      | $\Box$                            | Aug 14, 2 K4M1N02        |             | Audit                     | Device Compli                          | CDEV6132          | Chassis has found new device |                                                                                       |                                                                                                    |  |
| $\Box$                  | Ð                                                              | $\left( -1\right)$                | Aug 14, 2 D123499        |             | Audit                     | Device Compli                          | CDEV6132          | Chassis has found new device |                                                                                       |                                                                                                    |  |
| Θ                       | Ð                                                              | $\Box$                            | Aug 14, 2 D123499        |             | Configuration             | Job Control                            | JCP037            |                              | The (installation or configuration) job JID_322203515774 is successfully completed.   |                                                                                                    |  |
| $\qquad \qquad \Box$    | o                                                              | $\begin{bmatrix} \end{bmatrix}$   | Aug 14, 2 K4M1N02        |             | Configuration Job Control |                                        | JCP037            |                              | The (installation or configuration) job JID_342799390257 is successfully completed.   |                                                                                                    |  |
|                         | Figure 20                                                      |                                   |                          |             |                           | Alert Log Filters (Filter by Severity) |                   |                              |                                                                                       |                                                                                                    |  |

Figure 20

#### F Alerts

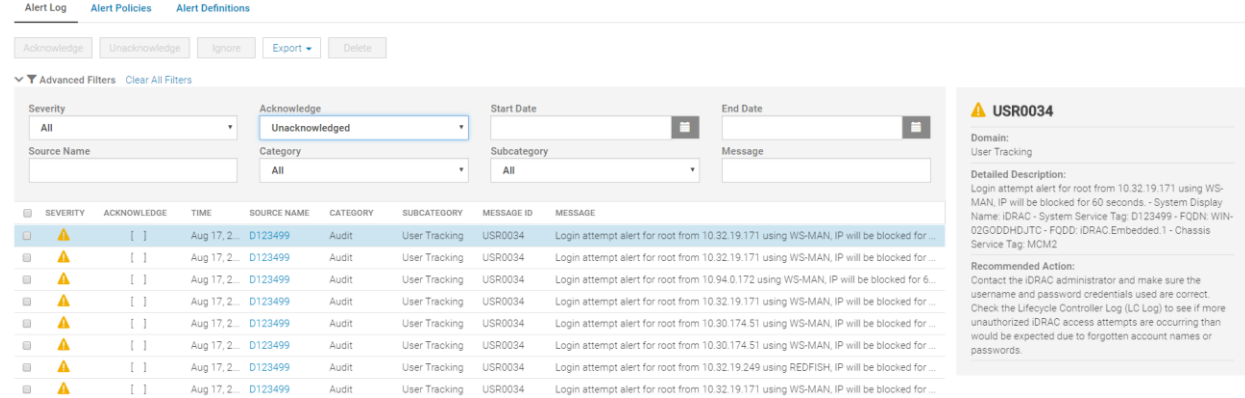

#### Figure 21 Alert Log Filters (Filter by Acknowledge)

#### F Alerts

|                      | Alert Log          | <b>Alert Policies</b>                  | <b>Alert Definitions</b> |                                  |                     |                   |               |                |                                             |                                                                                                    |
|----------------------|--------------------|----------------------------------------|--------------------------|----------------------------------|---------------------|-------------------|---------------|----------------|---------------------------------------------|----------------------------------------------------------------------------------------------------|
|                      | Acknowledge        | Unacknowledge                          | Ignore                   | Delete<br>$Export$ $\rightarrow$ |                     |                   |               |                |                                             |                                                                                                    |
|                      |                    | ▽ T Advanced Filters Clear All Filters |                          |                                  |                     |                   |               |                |                                             |                                                                                                    |
|                      | Severity           |                                        |                          | Acknowledge                      |                     | <b>Start Date</b> |               |                | <b>End Date</b>                             | <b>A USR0034</b>                                                                                                    |
|                      | All                |                                        | $\mathbf{v}$             | All                              | $\scriptstyle\star$ | 8/1/2018          |               | n              | $\blacksquare$<br>8/17/2018                 | Domain:                                                                                                    |
|                      | <b>Source Name</b> |                                        |                          | Category                         |                     | Subcategory       |               |                | Message                                     | User Tracking                                                                                                    |
|                      |                    |                                        |                          | All                              | $\bullet$           | All               |               | $\mathbf{v}$   |                                             | <b>Detailed Description:</b><br>Login attempt alert for root from 10.32.19.1<br>MAN. IP will be blocked for 60 seconds. - Sy |
| $\Box$               | SEVERITY           | ACKNOWLEDGE                            | TIME                     |                                  | SOURCE NAME         | CATEGORY          | SUBCATEGORY   | MESSAGE ID     | MESSAGE                                     | Name: iDRAC - System Service Tag: D12349<br>02GODDHDJTC - FODD: iDRAC.Embedded."                                             |
| $\qquad \qquad \Box$ |                    | $\begin{bmatrix} 1 \end{bmatrix}$      |                          | Aug 17, 2018 12:59:44 PM         | D123499             | Audit             | User Tracking | <b>USR0034</b> | Login attempt alert for root from 10.32.19  | Service Tag: MCM2                                                                                                    |
|                      |                    |                                        |                          | Aug 17, 2018 11:59:45 AM         | D123499             | Audit             | User Tracking | <b>USR0034</b> | Login attempt alert for root from 10.32.19  | Recommended Action:                                                                                                    |
|                      |                    | $\begin{bmatrix} 1 \end{bmatrix}$      |                          | Aug 17, 2018 11:07:56 AM         | D123499             | Audit             | User Tracking | <b>USR0034</b> | Login attempt alert for root from 10.94.0.1 | Contact the iDRAC administrator and make                                                                                     |
|                      |                    | $\Box$                                 |                          | Aug 17, 2018 10:59:45 AM         | D123499             | Audit             | User Tracking | <b>USR0034</b> | Login attempt alert for root from 10.32.19  | username and password credentials used a<br>Check the Lifecycle Controller Log (LC Log)                                      |
|                      |                    |                                        |                          | Aug 17, 2018 10:52:14 AM         | D123499             | Audit             | User Tracking | <b>USR0034</b> | Login attempt alert for root from 10.30.17  | unauthorized iDRAC access attempts are or                                                                                    |
|                      |                    |                                        |                          | Aug 17, 2018 10:52:13 AM         | D123499             | Audit             | User Tracking | <b>USR0034</b> | Login attempt alert for root from 10.30.17  | would be expected due to forgotten accoun<br>passwords.                                                                      |
|                      |                    |                                        |                          | Aug 17, 2018 10:42:48 AM         | D123499             | Audit             | User Tracking | <b>USR0034</b> | Login attempt alert for root from 10.32.19  |                                                                                                    |
|                      |                    |                                        |                          |                                  |                     |                   |               |                |                                             |                                                                                                    |

Figure 22

Alert Log Filters (Filter by Start Date and End Date)

#### F Alerts

|                         | Acknowledge Unacknowledge              | lanore                  | Delete<br>Export - |             |            |                            |                |                                             |                                                                                                    |
|-------------------------|----------------------------------------|-------------------------|--------------------|-------------|------------|----------------------------|----------------|---------------------------------------------|----------------------------------------------------------------------------------------------------|
|                         | ▽ T Advanced Filters Clear All Filters |                         |                    |             |            |                            |                |                                             |                                                                                                    |
| Severity                |                                        |                         | Acknowledge        |             | Start Date |                            |                | End Date                                    | <b>O</b> PSU0003                                                                                                    |
| All                     |                                        |                         | All                |             | 8/1/2018   |                            |                | 8/17/2018                                   | Domain:                                                                                                    |
| Source Name<br>Category |                                        |                         |                    | Subcategory |            |                            | Message        | Power Supply                                |                                                                                                    |
| testing                 |                                        |                         | All                |             | All        |                            |                |                                             | <b>Detailed Description:</b><br>The power input for power supply 6 is lost.                                             |
| 日<br>SEVERITY           | ACKNOWLEDGE                            | TIME                    |                    | SOURCE NAME | CATEGORY   | SUBCATEGORY                | MESSAGE ID     | MESSAGE                                     | Recommended Action:                                                                                                    |
| o<br>日                  | T                                      | Aug 14, 2018 4:01:55 PM |                    | testing     |            | System Health Power Supply | <b>PSU0003</b> | The power input for power supply 6 is lost. | Verify the input source is attached to the power supply.<br>Verify the input power is within the operating requirements |
|                         |                                        | Aug 14, 2018 4:01:46 PM |                    | testing     | Audit      | Device Compli CDEV6132     |                | Chassis has found new device                | for the power supply.                                                                                                   |

Figure 23 Alert Log Filters (Filter by Source Name)

71 using WS<br>stem Display<br>9 - FQDN: WI<br>- Chassis

#### **Appendix**

| $\blacktriangleright$ Alerts                                           |                                                            |                                                     |                      |                               |                                                        |                            |                          |                                                                                                  |                                                                                                    |
|------------------------------------------------------------------------|------------------------------------------------------------|-----------------------------------------------------|----------------------|-------------------------------|--------------------------------------------------------|----------------------------|--------------------------|--------------------------------------------------------------------------------------------------|----------------------------------------------------------------------------------------------------|
| <b>Alert Log</b>                                                       | <b>Alert Policies</b>                                      | <b>Alert Definitions</b>                            |                      |                               |                                                        |                            |                          |                                                                                                  |                                                                                                    |
| Acknowledge                                                            | Unacknowledge                                              | Ignore                                              | Delete<br>$Export -$ |                               |                                                        |                            |                          |                                                                                                  |                                                                                                    |
| ▽ T Advanced Filters Clear All Filters<br>Severity                     |                                                            |                                                     | Acknowledge          |                               | <b>Start Date</b>                                      |                            |                          | <b>End Date</b>                                                                                  | $O$ JCP037                                                                                                    |
| All<br><b>Source Name</b>                                              |                                                            | ۰                                                   | All<br>Category      | $\;$                          | Subcategory                                            |                            | $\blacksquare$           | Message                                                                                          | Domain:<br>Job Control                                                                                                    |
|                                                                        |                                                            |                                                     | Configuration        | ٠                             | <b>Job Control</b>                                     |                            | $\overline{\phantom{a}}$ |                                                                                                  | <b>Detailed Description:</b><br>The (installation or configuration) job JID_344357260382 is<br>successfully completed. - System Display Name: N/A - |
| $\Box$<br><b>SEVERITY</b><br>$\bullet$<br>$\Box$                       | ACKNOWLEDGE<br>$\left[\begin{array}{c}1\end{array}\right]$ | TIME<br>Aug 16, 2018 11:08:46 AM                    |                      | SOURCE NAME<br><b>K4M1N02</b> | CATEGORY<br>Configuration                              | SUBCATEGORY<br>Job Control | MESSAGE ID<br>JCP037     | MESSAGE<br>The (installation or configuration) job JID_34                                        | System Service Tag: K4M1N02 - FQDN: WIN-<br>02GODDHDJTC - FQDD: N/A - Chassis Service Tag: testing                                                  |
| $\bullet$<br>$\qquad \qquad \Box$<br>$\bullet$<br>$\qquad \qquad \Box$ | $\Box$<br>$\sqrt{1}$                                       | Aug 16, 2018 11:08:43 AM<br>Aug 14, 2018 3:52:17 PM |                      | <b>K4M1N02</b><br>D123499     | Configuration<br>Configuration Job Control             | Job Control                | JCP027<br>JCP037         | The (installation or configuration) job JID_34<br>The (installation or configuration) job JID 32 | Recommended Action:<br>No response action is required.                                                                                              |
| $\bullet$<br>$\qquad \qquad \Box$                                      | $\left[ -1 \right]$                                        | Aug 14, 2018 3:52:17 PM                             |                      | <b>K4M1N02</b>                | Configuration                                          | Job Control                | JCP037                   | The (installation or configuration) job JID_34                                                   |                                                                                                    |
| $\bf o$<br>$\bullet$<br>$\Box$                                         | $\left[ -1 \right]$<br>$\sqrt{1}$                          | Aug 14, 2018 3:52:16 PM<br>Aug 14, 2018 3:52:16 PM  |                      | D123499<br><b>K4M1N02</b>     | Configuration Job Control<br>Configuration Job Control |                            | JCP027<br>JCP027         | The (installation or configuration) job JID_32<br>The (installation or configuration) job JID_34 |                                                                                                    |
| 0<br>0                                                                 | $\Box$<br>$\Box$                                           | Aug 14, 2018 3:37:27 PM<br>Aug 14, 2018 3:37:26 PM  |                      | <b>K4M1N02</b><br>D123499     | Configuration Job Control<br>Configuration Job Control |                            | JCP037<br>JCP037         | The (installation or configuration) job JID_34<br>The (installation or configuration) job JID_32 |                                                                                                    |
| Ð<br>$\qquad \qquad \Box$<br>$\bullet$                                 | $\left[ \begin{array}{c} \end{array} \right]$<br>$\Box$    | Aug 14, 2018 3:37:26 PM<br>Aug 14, 2018 3:37:26 PM  |                      | D123499<br><b>K4M1N02</b>     | Configuration<br>Configuration Job Control             | Job Control                | JCP027<br>JCP027         | The (installation or configuration) job JID_32<br>The (installation or configuration) job JID_34 |                                                                                                    |

Figure 24 Alert Log Filters (Filter by Category and Subcategory)

#### F Alerts

| Alert Log<br>Acknowledge          | <b>Alert Policies</b><br>Unacknowledge | <b>Alert Definitions</b><br>Ignore | Export $\star$<br>Delete |                |                   |                           |                              |                                                              |
|-----------------------------------|----------------------------------------|------------------------------------|--------------------------|----------------|-------------------|---------------------------|------------------------------|--------------------------------------------------------------|
|                                   | ▽ T Advanced Filters Clear All Filters |                                    |                          |                |                   |                           |                              |                                                              |
| Severity                          |                                        | $\mathbf{v}$                       | Acknowledge              | $\bullet$      | <b>Start Date</b> |                           | <b>End Date</b>              | <b>0</b> CDEV6132                                            |
| All<br>Source Name                |                                        |                                    | All<br>Category          |                | Subcategory       | $\blacksquare$            | Message                      | $\blacksquare$<br>Domain:<br>Device Compliance               |
|                                   |                                        |                                    | All                      | $\bullet$      | All               | ۰                         | <b>Chassis has</b>           | <b>Detailed Description:</b><br>Chassis has found new device |
| $\Box$<br><b>SEVERITY</b>         | ACKNOWLEDGE                            | TIME                               |                          | SOURCE NAME    | CATEGORY          | SUBCATEGORY<br>MESSAGE ID | MESSAGE                      | Recommended Action:                                          |
| $\bullet$<br>$\Box$               | $\begin{bmatrix} 1 \end{bmatrix}$      | Aug 14, 2018 4:01:46 PM            |                          | testing        | Audit             | Device Compli CDEV6132    | Chassis has found new device | No response action required.                                 |
| ø<br>$\qquad \qquad \Box$         | $\lceil$ 1                             | Aug 14, 2018 3:52:34 PM            |                          | <b>K4M1N02</b> | Audit             | Device Compli CDEV6132    | Chassis has found new device |                                                              |
| $\bullet$<br>$\qquad \qquad \Box$ |                                        | Aug 14, 2018 3:52:32 PM            |                          | D123499        | Audit             | Device Compli CDEV6132    | Chassis has found new device |                                                              |
| A<br>$\qquad \qquad \Box$         |                                        | Aug 14, 2018 3:37:47 PM            |                          | <b>K4M1N02</b> | Audit             | Device Compli CDEV6132    | Chassis has found new device |                                                              |
| Ð<br>$\Box$                       |                                        | Aug 14, 2018 3:37:44 PM            |                          | D123499        | Audit             | Device Compli CDEV6132    | Chassis has found new device |                                                              |

Figure 25 Alert Log Filters (Filter by Message)

# <span id="page-13-0"></span>Appendix

REST calls can be performed to retrieve filtered audit and alert logs. Perform REST requests.

More details in how to install the and how to use it can be found in the Doc section of the tool: [https://www.getpostman.com/docs/v6/.](https://www.getpostman.com/docs/v6/)

### <span id="page-13-1"></span>Appendix I. Using REST to apply filters to Audit Logs

The following URIs can be used to access audit logs.

/api/ApplicationService/AuditLogs  $\rightarrow$  To return a collection of audit logs.

/api/ApplicationService/AuditLogs(id)  $\rightarrow$  Returns a single audit log entry.

# <span id="page-13-2"></span>Audit Logs Filters (REST)

The next table list the attributes that can be filter out by using a REST call.

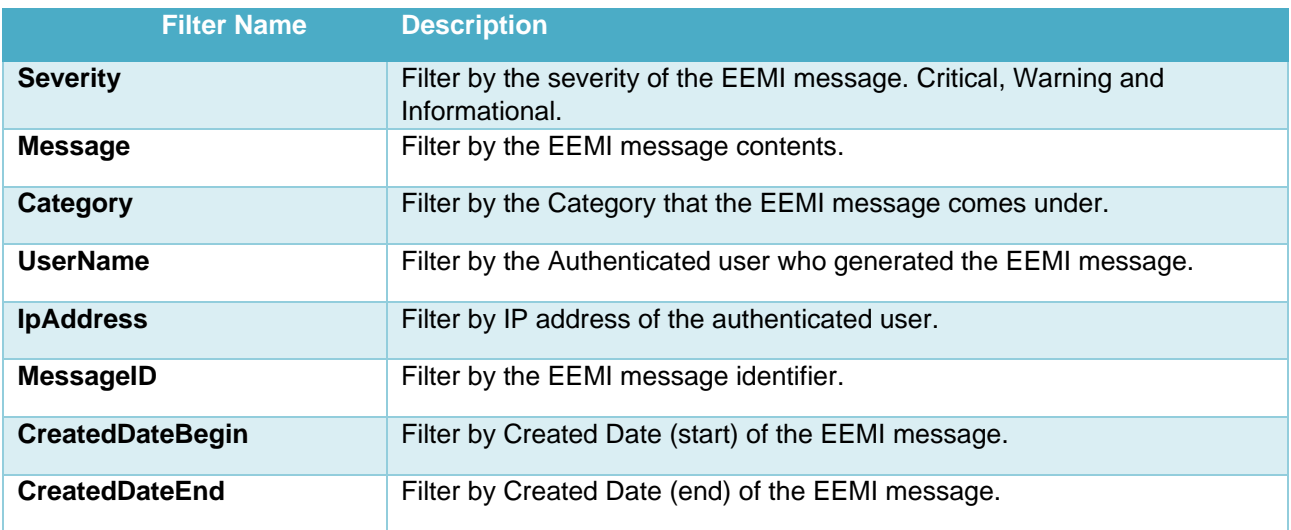

Table 3 Audit Log Filters

Above filters can be combined to have a more explicit list in response. The following is a sample of using filters in the REST request.

#### API request with all filters:

*/api/ApplicationService/AuditLogs?\$top=30&\$skip=0&\$filter=Severity eq '2000' and UserName eq 'root' and IpAddress eq '127.0.0.1' and Category eq 'Configuration' and Message eq 'EPS Event management plugin doc' and CreatedDate ge '2018-08-01 05:00:00.000' and CreatedDate le '2018-08-18 04:59:59.000'*

| https://10.36.0.148/ap $\bullet$<br>https://10.36.0.148/ap ·<br>$+ \cdots$                                                                                                    |                                                                                                    |                        |                    |        | No Environment                   | $\bullet$<br>$\overline{\phantom{a}}$    |
|----------------------------------------------------------------------------------------------------|----------------------------------------------------------------------------------------------------|------------------------|--------------------|--------|----------------------------------|------------------------------------------|
|                                                                                                    | https://10.36.0.148/api/ApplicationService/AuditLogs?\$filter=Severity eq '4000' and lpAddress eq '10.0.200.80'<br>GET $\overline{y}$                                                                                                    |                        |                    | Params | Send<br>$\overline{\phantom{a}}$ | Save                                     |
|                                                                                                    | Pre-request Script<br>Headers (2)<br>Tests<br>uthorization <sup>@</sup>                                                                                                    |                        |                    |        |                                  | Cookies                                  |
|                                                                                                    | KEY                                                                                                    | <b>VALUE</b>           | <b>DESCRIPTION</b> |        | *** Bulk Edit                    | Presets                                  |
|                                                                                                    | uthorization                                                                                                    | Basic cm9vdDpjYWx2aW4= |                    |        |                                  |                                          |
|                                                                                                    | Content-Type                                                                                                    | application/json       |                    |        |                                  |                                          |
|                                                                                                    | Key                                                                                                    | Value                  | Description        |        |                                  |                                          |
| Body                                                                                                    | Headers (14)<br><b>Test Results</b><br>Cookies                                                                                                    |                        |                    |        |                                  | Status: 200 OK Time: 402 ms Size: 1.49 h |
| $\overline{5}$<br>$ISON$ $\star$<br>Pretty<br>Preview<br>Raw                                                                                                    |                                                                                                    |                        |                    |        |                                  | ۰.                                       |
| $\overline{2}$<br>$\overline{\phantom{a}}$<br>$4 -$<br>$5 -$<br>$6\overline{6}$<br>7<br>$\mathbf{8}$<br>9<br>10<br>11<br>12<br>13<br>14<br>15<br>16<br>17<br>$18 -$<br>19<br>20<br>21<br>22<br>23<br>24<br>25<br>26<br>27<br>28<br>29<br>30<br>31 | $1 - \zeta$<br>"@odata.context": "/api/\$metadata#Collection(ApplicationService.AuditLog)",<br>"@odata.count": 2,<br>"value" [<br>-1<br>"@odata.type": "#ApplicationService.AuditLog",<br>"@odata.id": "/api/ApplicationService/AuditLogs(206)",<br>"Id" 206,<br>"Severity" "4000",<br>"Message": "Unable to log in because the provided username or credentials are invalid.",<br>"Category": "Audit",<br>"UserName": "ServiceSNOWDiscF5Prd",<br>"IpAddress": "10.0.200.80",<br>"MessageArgs": "[]",<br>"MessageID": "CUSR1219",<br>"CreatedDate": "2018-08-11T20:11:50.797Z"<br>з,<br>к.<br>"@odata.type": "#ApplicationService.AuditLog",<br>"@odata.id": "/api/ApplicationService/AuditLogs(205)",<br>"Id" 205,<br>"Severity" "4000",<br>"Message": "Unable to log in because the provided username or credentials are invalid.",<br>"Category" "Audit",<br>"UserName": "AMERICAS\\service_proddisc_lin",<br>"IpAddress": "10.0.200.80",<br>"MessageArgs": "[]",<br>"MessageID": "CUSR1219",<br>"CreatedDate": "2018-08-11T20:11:50.01Z"<br>32 <sub>1</sub> |                        |                    |        |                                  |                                          |

Figure 26 Audit Logs REST Filters

# <span id="page-15-0"></span>Get all Audit Logs

```
URI Description
/api/ApplicationService/AuditLogs Returns a collection of audit logs.
```
The operation to perform is **GET**. The following is an output sample of the response:

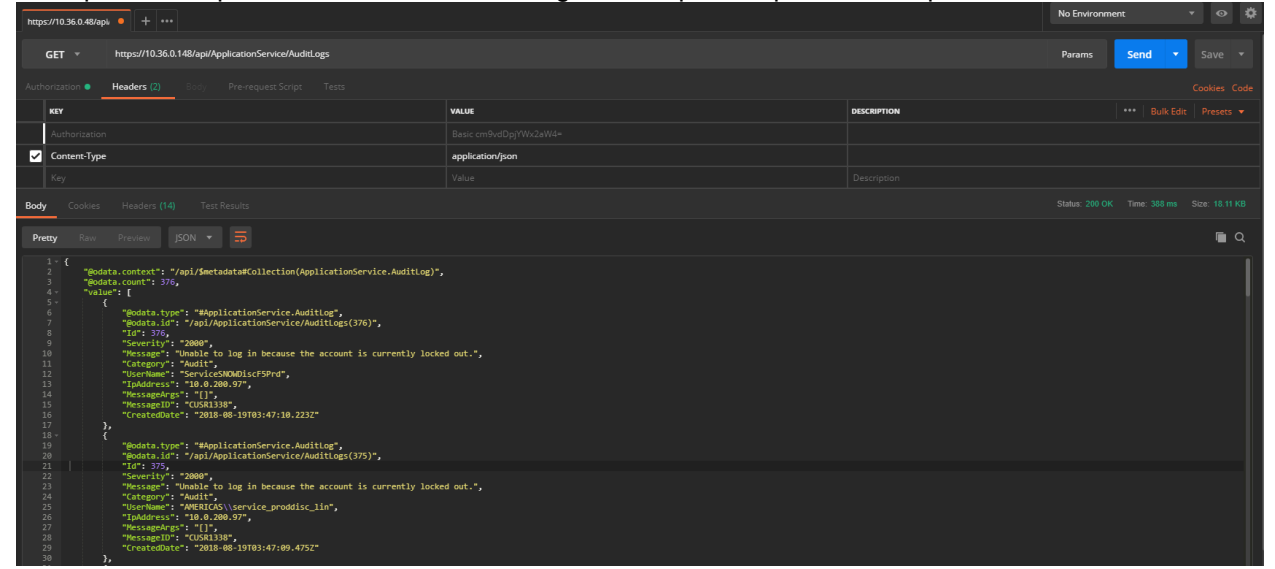

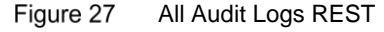

Payload Output Sample:

```
{
     "@odata.context": "/api/$metadata#Collection(ApplicationService.AuditLog)",
     "@odata.count": 6,
     "value": [
         {
             "@odata.type": "#ApplicationService.AuditLog",
             "@odata.id": "/api/ApplicationService/AuditLogs(387)",
             "Id": 387,
             "Severity": "1000",
             "Message": "Successfully logged off from GUI .",
             "Category": "Audit",
             "UserName": "root",
             "IpAddress": "10.210.136.126",
             "MessageArgs": "GUI",
             "MessageID": "CUSR0003",
             "CreatedDate": "2018-08-21T16:47:23.554Z"
         },
\overline{\mathcal{L}} "@odata.type": "#ApplicationService.AuditLog",
             "@odata.id": "/api/ApplicationService/AuditLogs(386)",
             "Id": 386,
             "Severity": "1000",
             "Message": "Successfully logged in from GUI .",
             "Category": "Audit",
             "UserName": "root",
             "IpAddress": "10.210.136.126",
             "MessageArgs": "GUI",
             "MessageID": "CMON0001",
             "CreatedDate": "2018-08-21T15:42:07.185Z"
         },
\overline{\mathcal{L}} "@odata.type": "#ApplicationService.AuditLog",
             "@odata.id": "/api/ApplicationService/AuditLogs(385)",
```

```
 "Id": 385,
             "Severity": "1000",
             "Message": "Successfully logged in from GUI .",
             "Category": "Audit",
             "UserName": "root",
             "IpAddress": "10.210.136.126",
             "MessageArgs": "GUI",
             "MessageID": "CMON0001",
             "CreatedDate": "2018-08-21T14:41:08.004Z"
         },
\overline{\mathcal{L}} "@odata.type": "#ApplicationService.AuditLog",
             "@odata.id": "/api/ApplicationService/AuditLogs(384)",
             "Id": 384,
             "Severity": "1000",
             "Message": "The job Inventory Refresh with id 27478 of type inventory has been scheduled 
to run now."
             "Category": "Configuration",
             "UserName": "root",
             "IpAddress": "10.210.136.126",
             "MessageArgs": "Inventory Refresh || 27478 || inventory",
             "MessageID": "CJOB0159",
             "CreatedDate": "2018-08-20T20:25:03.612Z"
         },
\{ "@odata.type": "#ApplicationService.AuditLog",
             "@odata.id": "/api/ApplicationService/AuditLogs(383)",
             "Id": 383,
             "Severity": "1000",
             "Message": "The alert(s) with ID(s) Multiple or All Event(s). are deleted.",
             "Category": "Configuration",
             "UserName": "root",
             "IpAddress": "10.210.136.126",
             "MessageArgs": "Multiple or All Event(s).",
             "MessageID": "CMON0176",
             "CreatedDate": "2018-08-20T20:06:06.616Z"
         },
\{ "@odata.type": "#ApplicationService.AuditLog",
             "@odata.id": "/api/ApplicationService/AuditLogs(382)",
             "Id": 382,
             "Severity": "1000",
             "Message": "Successfully logged off from SSH .",
             "Category": "Audit",
             "UserName": "root",
             "IpAddress": "10.210.136.126",
             "MessageArgs": "SSH",
             "MessageID": "CUSR0003",
             "CreatedDate": "2018-08-20T20:00:20.682Z"
         }
\Box,
     "@odata.nextLink": "/api/ApplicationService/AuditLogs?$skip=50&$top=50"
}
```
# <span id="page-16-0"></span>Get a Single Audit Log

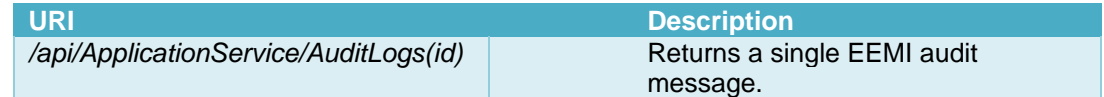

The operation to perform is **GET**. The following is an output sample of the response:

| https://10.36.0.148/ap • +                                                                                                    | ▼ ◎ 券<br>No Environment |                    |                                           |  |
|----------------------------------------------------------------------------------------------------|-------------------------|--------------------|-------------------------------------------|--|
| https://10.36.0.148/api/ApplicationService/AuditLogs(376)<br>$GET$ $*$                                                                                                    |                         |                    |                                           |  |
| Pre-request Script Tests<br>Authorization <b>· Headers</b> (2)                                                                                                    | Cookies Code            |                    |                                           |  |
| KEY                                                                                                    | VALUE                   | <b>DESCRIPTION</b> | Bulk Edit Presets<br>$\cdots$             |  |
| Authorization                                                                                                    | Basic cm9vdDpjYWx2aW4=  |                    |                                           |  |
| Content-Type                                                                                                    | application/json        |                    |                                           |  |
| Key                                                                                                    | Value                   | Description        |                                           |  |
| Cookies Headers (14) Test Results<br>Body                                                                                                    |                         |                    | Status: 200 OK Time: 382 ms Size: 1.07 KB |  |
| Raw Preview JSON - 5<br>Pretty                                                                                                    |                         |                    | $\blacksquare$                            |  |
| $1 - 1$<br>"@odata.context": "/api/\$metadata#ApplicationService.AuditLog/\$entity",<br>$\overline{2}$<br>"@odata.type": "#ApplicationService.AuditLog",<br>$\overline{\phantom{a}}$<br>$\Delta$<br>"@odata.id": "/api/ApplicationService/AuditLogs(376)",<br>5<br>"Id": $376$<br>-6<br>"Severity": "2000",<br>$\overline{7}$<br>"Message": "Unable to log in because the account is currently locked out.",<br>8<br>"Category" "Audit",<br>9<br>"UserName": "ServiceSNOWDiscF5Prd",<br>10 <sup>°</sup><br>"IpAddress": "10.0.200.97",<br>$11$<br>"MessageArgs": "[]",<br>12<br>"MessageID": "CUSR1338",<br>13<br>"CreatedDate": "2018-08-19T03:47:10.223Z"<br>$14$ $\overline{\phantom{1}}$ |                         |                    |                                           |  |

Figure 28 Single Audit Logs REST

#### Payload Sample Output:

```
{
     "@odata.context": "/api/$metadata#ApplicationService.AuditLog/$entity",
     "@odata.type": "#ApplicationService.AuditLog",
     "@odata.id": "/api/ApplicationService/AuditLogs(387)",
     "Id": 387,
     "Severity": "1000",
     "Message": "Successfully logged off from GUI .",
     "Category": "Audit",
     "UserName": "root",
     "IpAddress": "10.210.136.126",
     "MessageArgs": "GUI",
     "MessageID": "CUSR0003",
     "CreatedDate": "2018-08-21T16:47:23.554Z"
}
```
# <span id="page-17-0"></span>Appendix II. Using REST to apply filters to Alert Logs

The following URIs can be used to access alert logs.

/api/AlertService/Alerts  $\rightarrow$  Returns a collection of alert logs.

/api/AlertService/Alerts(id)  $\rightarrow$  Returns a single alert log entry.

# <span id="page-17-1"></span>Alert Logs Filters (REST)

The next table list the attributes that can be filter out by using a REST call.

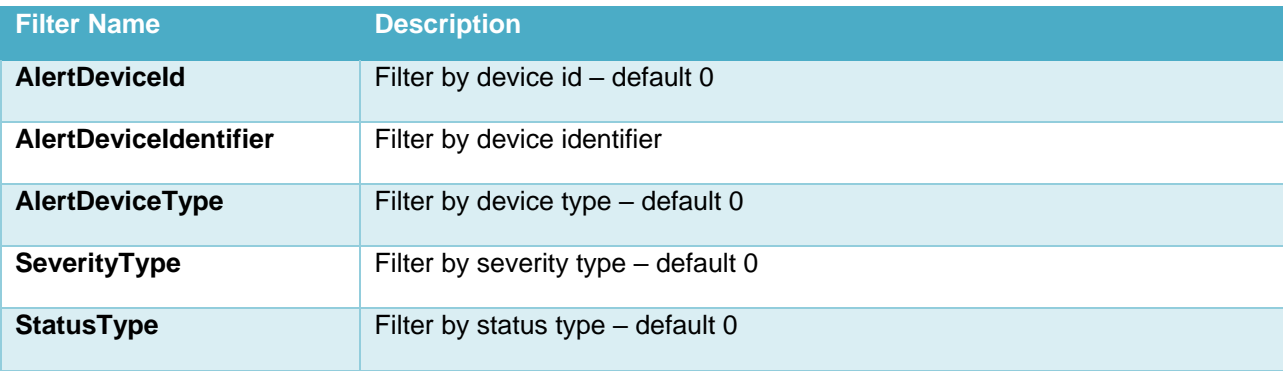

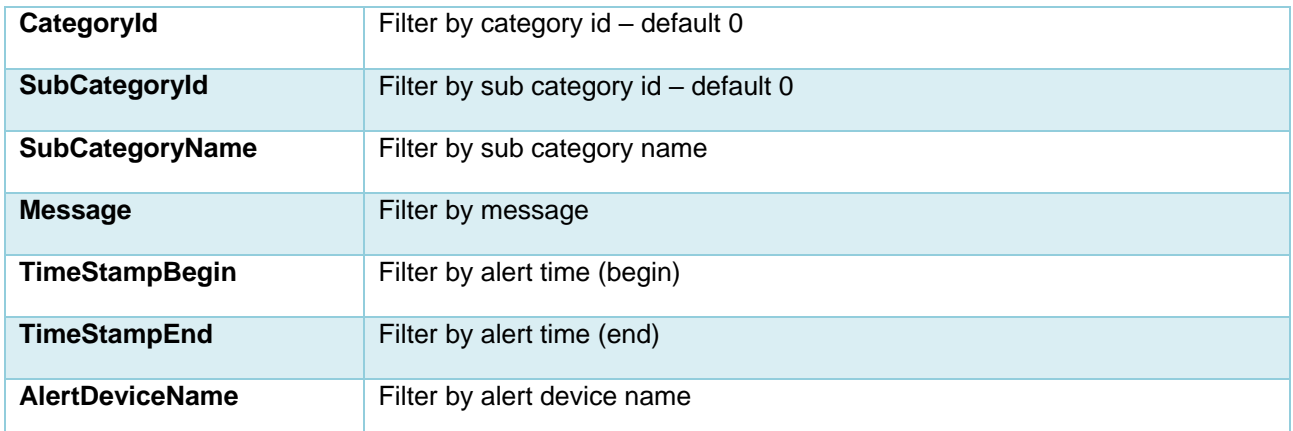

Table 4 **Alert Log Filters** 

Above filters can be combined to have a more explicit list in response. The following is a sample of using filters in the REST request.

#### API request with all filters:

*/api/AlertService/Alerts?\$filter=CategoryId eq 1004 and SeverityType eq 1 and StatusType eq 1000 and TimeStamp ge '2018-08-01 05:00:00.000' and TimeStamp le '2018-08-04 04:59:59.000' and AlertDeviceName eq 'test' and SubCategoryId eq 107 and Message eq 'test'&\$top=30&\$skip=0*

| $+$ $\cdots$<br>https://10.36.0.148/ap https://10.36.0.148/ap                                                                                                    |                                                                                                    |                                                                                                    |                               |                                           | $\bullet$<br>$\overline{\phantom{a}}$ | 掐            |
|----------------------------------------------------------------------------------------------------|----------------------------------------------------------------------------------------------------|----------------------------------------------------------------------------------------------------|-------------------------------|-------------------------------------------|---------------------------------------|--------------|
| GET $\overline{ }$                                                                                                    | https://10.36.0.148/api/AlertService/Alerts?\$filter=SeverityType eq 16 and CategoryId eq 1000                                                                                                    | Params<br><b>Send</b><br>$\mathbf{v}$                                                                                                    | Save $\overline{\phantom{a}}$ |                                           |                                       |              |
| Authorization ·                                                                                                    | Pre-request Script Tests<br>Headers (2)                                                                                                    |                                                                                                    |                               |                                           |                                       | Cookies Code |
| KEY                                                                                                    |                                                                                                    | <b>VALUE</b>                                                                                                    | <b>DESCRIPTION</b>            | ***   Bulk Edit   Presets $\star$         |                                       |              |
| Authorization                                                                                                    |                                                                                                    | Basic cm9vdDpjYWx2aW4=                                                                                                    |                               |                                           |                                       |              |
| Content-Type                                                                                                    |                                                                                                    | application/json                                                                                                    |                               |                                           |                                       |              |
| Key                                                                                                    |                                                                                                    | Value                                                                                                    | Description                   |                                           |                                       |              |
| Body<br>Cookies                                                                                                    | Headers (14)<br><b>Test Results</b>                                                                                                    |                                                                                                    |                               | Status: 200 OK Time: 374 ms Size: 1.65 KB |                                       |              |
| Pretty                                                                                                    | $\overline{5}$<br>$ISON$ $\star$<br>Preview                                                                                                    |                                                                                                    |                               |                                           | $\blacksquare$                        |              |
| $\overline{2}$<br>3<br>$4 -$<br>$5 -$<br>$\mathbf{f}$<br>$\,$ 6 $\,$<br>7 <sup>7</sup><br>8<br>$\overline{9}$<br>10<br>$11$<br>12<br>13<br>14<br>15<br>16<br>17<br>18<br>19<br>20<br>21<br>22<br>23<br>24<br>25<br>26<br>27<br>28<br>29<br>30<br>31<br>32<br>33<br>34<br>35<br>D<br>36<br>n<br>37 <sup>7</sup> | "@odata.context": "/api/\$metadata#Collection(AlertService.Alert)",<br>"@odata.count": 1,<br>"value": [<br>"@odata.type": "#AlertService.Alert",<br>"@odata.id": "/api/AlertService/Alerts(702)",<br>"Id": 702,<br>"SeverityType" 16,<br>"SeverityName": "Critical",<br>"AlertDeviceId": 27019,<br>"AlertDeviceName": "testing",<br>"AlertDeviceType": 2000,<br>"AlertDeviceIpAddress": "10.36.0.148",<br>"AlertDeviceMacAddress": "20:18:66:DA:1E:8B",<br>"AlertDeviceIdentifier": "testing",<br>"AlertDeviceAssetTag": "",<br>"DefinitionId": 2259,<br>"CatalogName": "Chassis",<br>"CategoryId": 1000,<br>"CategoryName": "System Health",<br>"SubCategoryId": 78,<br>"SubCategoryName": "Power Supply",<br>"StatusType": 2000,<br>"StatusName": "Not-Acknowledged",<br>"TimeStamp": "2018-08-14 21:01:55.461",<br>"Message": "The power input for power supply 6 is lost.",<br>"EemiMessage": "N/A",<br>"AlertMessageId": "PSU0003",<br>"AlertVarBindDetails". "",<br>"AlertMessageType": "REDFISH",<br>"MessageArgs": "6",<br>"AlertDeviceGroup": 0 | "RecommendedAction": "Verify the input source is attached to the power supply. Verify the input power is within the operating requirements for the power supply.", |                               |                                           |                                       |              |

Figure 29 Alert Logs REST Filters

### <span id="page-18-0"></span>Get all Alert Logs

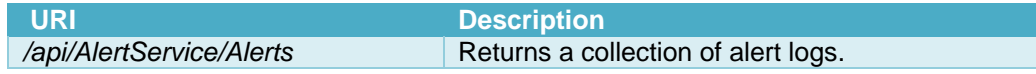

# $h_{\text{Hnc}}/10.360148/a_0 = + \cdot$ Ы  $ISSON$   $\rightarrow$   $\overline{5}$ ∍∎ ertService.Alert",<br>AlertService/Alerts/BSAM 10.35.0.153",<br>'da:a4:66:2d:h#:44"

The operation to perform is **GET**. The following is an output sample of the response:

Figure 30 All Alert Logs REST

Payload Sample Output:

```
{
     "@odata.context": "/api/$metadata#Collection(AlertService.Alert)",
     "@odata.count": 44,
     "value": [
\overline{\mathcal{L}} "@odata.type": "#AlertService.Alert",
             "@odata.id": "/api/AlertService/Alerts(919)",
             "Id": 919,
             "SeverityType": 8,
             "SeverityName": "Warning",
             "AlertDeviceId": 26990,
             "AlertDeviceName": "D123499",
             "AlertDeviceType": 1000,
             "AlertDeviceIpAddress": "10.35.0.153",
             "AlertDeviceMacAddress": "d0:94:66:2d:b8:44",
             "AlertDeviceIdentifier": "D123499",
             "AlertDeviceAssetTag": "",
             "DefinitionId": 1564564330,
             "CatalogName": "iDRAC",
            "CategoryId": 1003,
             "CategoryName": "Audit",
             "SubCategoryId": 56,
             "SubCategoryName": "User Tracking",
             "StatusType": 2000,
             "StatusName": "Not-Acknowledged",
             "TimeStamp": "2018-08-21 19:59:55.183",
             "Message": "Login attempt alert for root from 10.32.19.128 using WS-MAN, IP will be 
blocked for 60 seconds. - System Display Name: iDRAC - System Service Tag: D123499 - FQDN: WIN-
02GODDHDJTC - FQDD: iDRAC.Embedded.1 - Chassis Service Tag: MCM2 ",
             "EemiMessage": "N/A",
             "RecommendedAction": "Contact the iDRAC administrator and make sure the username and 
password credentials used are correct. Check the Lifecycle Controller Log (LC Log) to see if more 
unauthorized iDRAC access attempts are occurring than would be expected due to forgotten account 
names or passwords.",
             "AlertMessageId": "USR0034",
             "AlertVarBindDetails": "<?xml version=\"1.0\" encoding=\"utf-
8\"?><trap><agentAddress>10.35.0.153</agentAddress><enterpriseOID>.1.3.6.1.4.1.674.10892.5.3.2.4</ent
erpriseOID><specificTrapId>8490</specificTrapId><varbinds><varbind><oid>1.3.6.1.4.1.674.10892.5.3.1.1
.0</oid><datatype>OctetString</datatype><value>USR0034</value></varbind><varbind><oid>1.3.6.1.4.1.674
.10892.5.3.1.2.0</oid><datatype>OctetString</datatype><value>Login attempt alert for root from 
10.32.19.128 using WS-MAN, IP will be blocked for 60 
seconds.</value></varbind><varbind><oid>1.3.6.1.4.1.674.10892.5.3.1.3.0</oid><datatype>Integer32</dat
atype><value>4</value></varbind><varbind><oid>1.3.6.1.4.1.674.10892.5.3.1.4.0</oid><datatype>OctetStr
```

```
ing</datatype><value>D123499</value></varbind><varbind><oid>1.3.6.1.4.1.674.10892.5.3.1.5.0</oid><dat
atype>OctetString</datatype><value>WIN-
02GODDHDJTC</value></varbind><varbind><oid>1.3.6.1.4.1.674.10892.5.3.1.6.0</oid><datatype>OctetString
</datatype><value>iDRAC.Embedded.1</value></varbind><varbind><oid>1.3.6.1.4.1.674.10892.5.3.1.7.0</oi
d><datatype>OctetString</datatype><value>iDRAC</value></varbind><varbind><oid>1.3.6.1.4.1.674.10892.5
.3.1.8.0</oid><datatype>OctetString</datatype><value>\"root\",\"10.32.19.128\",\"WS-
MAN\",\"60\"</value></varbind><varbind><oid>1.3.6.1.4.1.674.10892.5.3.1.9.0</oid><datatype>OctetStrin
g</datatype><value>MCM2</value></varbind><varbind><oid>1.3.6.1.4.1.674.10892.5.3.1.10.0</oid><datatyp
e>OctetString</datatype><value></value></varbind><varbind><oid>1.3.6.1.4.1.674.10892.5.3.1.11.0</oid>
<datatype>OctetString</datatype><value>iDRAC-D123499</value></varbind></varbinds></trap>",
             "AlertMessageType": "SNMP",
             "MessageArgs": "",
             "AlertDeviceGroup": 0
         },
\overline{\mathcal{L}} "@odata.type": "#AlertService.Alert",
             "@odata.id": "/api/AlertService/Alerts(918)",
             "Id": 918,
             "SeverityType": 8,
             "SeverityName": "Warning",
             "AlertDeviceId": 26990,
             "AlertDeviceName": "D123499",
             "AlertDeviceType": 1000,
             "AlertDeviceIpAddress": "10.35.0.153",
             "AlertDeviceMacAddress": "d0:94:66:2d:b8:44",
             "AlertDeviceIdentifier": "D123499",
             "AlertDeviceAssetTag": "",
             "DefinitionId": 1564564330,
             "CatalogName": "iDRAC",
             "CategoryId": 1003,
             "CategoryName": "Audit",
             "SubCategoryId": 56,
             "SubCategoryName": "User Tracking",
             "StatusType": 2000,
             "StatusName": "Not-Acknowledged",
             "TimeStamp": "2018-08-21 19:59:49.003",
             "Message": "Login attempt alert for root from 10.32.19.171 using WS-MAN, IP will be 
blocked for 60 seconds. - System Display Name: iDRAC - System Service Tag: D123499 - FQDN: WIN-
02GODDHDJTC - FQDD: iDRAC.Embedded.1 - Chassis Service Tag: MCM2 ",
             "EemiMessage": "N/A",
             "RecommendedAction": "Contact the iDRAC administrator and make sure the username and 
password credentials used are correct. Check the Lifecycle Controller Log (LC Log) to see if more 
unauthorized iDRAC access attempts are occurring than would be expected due to forgotten account 
names or passwords.",
             "AlertMessageId": "USR0034",
             "AlertVarBindDetails": "<?xml version=\"1.0\" encoding=\"utf-
8\"?><trap><agentAddress>10.35.0.153</agentAddress><enterpriseOID>.1.3.6.1.4.1.674.10892.5.3.2.4</ent
erpriseOID><specificTrapId>8490</specificTrapId><varbinds><varbind><oid>1.3.6.1.4.1.674.10892.5.3.1.1
.0</oid><datatype>OctetString</datatype><value>USR0034</value></varbind><varbind><oid>1.3.6.1.4.1.674
.10892.5.3.1.2.0</oid><datatype>OctetString</datatype><value>Login attempt alert for root from 
10.32.19.171 using WS-MAN, IP will be blocked for 60 
seconds.</value></varbind><varbind><oid>1.3.6.1.4.1.674.10892.5.3.1.3.0</oid><datatype>Integer32</dat
atype><value>4</value></varbind><varbind><oid>1.3.6.1.4.1.674.10892.5.3.1.4.0</oid><datatype>OctetStr
ing</datatype><value>D123499</value></varbind><varbind><oid>1.3.6.1.4.1.674.10892.5.3.1.5.0</oid><dat
atype>OctetString</datatype><value>WIN-
02GODDHDJTC</value></varbind><varbind><oid>1.3.6.1.4.1.674.10892.5.3.1.6.0</oid><datatype>OctetString
</datatype><value>iDRAC.Embedded.1</value></varbind><varbind><oid>1.3.6.1.4.1.674.10892.5.3.1.7.0</oi
d><datatype>OctetString</datatype><value>iDRAC</value></varbind><varbind><oid>1.3.6.1.4.1.674.10892.5
.3.1.8.0</oid><datatype>OctetString</datatype><value>\"root\",\"10.32.19.171\",\"WS-
MAN\",\"60\"</value></varbind><varbind><oid>1.3.6.1.4.1.674.10892.5.3.1.9.0</oid><datatype>OctetStrin
g</datatype><value>MCM2</value></varbind><varbind><oid>1.3.6.1.4.1.674.10892.5.3.1.10.0</oid><datatyp
e>OctetString</datatype><value></value></varbind><varbind><oid>1.3.6.1.4.1.674.10892.5.3.1.11.0</oid>
<datatype>OctetString</datatype><value>iDRAC-D123499</value></varbind></varbinds></trap>",
             "AlertMessageType": "SNMP",
             "MessageArgs": "",
             "AlertDeviceGroup": 0
         },
         {
             "@odata.type": "#AlertService.Alert",
             "@odata.id": "/api/AlertService/Alerts(917)",
             "Id": 917,
             "SeverityType": 8,
             "SeverityName": "Warning",
```

```
 "AlertDeviceId": 26990,
             "AlertDeviceName": "D123499",
             "AlertDeviceType": 1000,
             "AlertDeviceIpAddress": "10.35.0.153",
             "AlertDeviceMacAddress": "d0:94:66:2d:b8:44",
             "AlertDeviceIdentifier": "D123499",
             "AlertDeviceAssetTag": "",
             "DefinitionId": 1564564330,
             "CatalogName": "iDRAC",
             "CategoryId": 1003,
             "CategoryName": "Audit",
             "SubCategoryId": 56,
             "SubCategoryName": "User Tracking",
             "StatusType": 2000,
             "StatusName": "Not-Acknowledged",
             "TimeStamp": "2018-08-21 18:59:50.741",
             "Message": "Login attempt alert for root from 10.32.19.171 using WS-MAN, IP will be 
blocked for 60 seconds. - System Display Name: iDRAC - System Service Tag: D123499 - FQDN: WIN-
02GODDHDJTC - FQDD: iDRAC.Embedded.1 - Chassis Service Tag: MCM2 ",
             "EemiMessage": "N/A",
             "RecommendedAction": "Contact the iDRAC administrator and make sure the username and 
password credentials used are correct. Check the Lifecycle Controller Log (LC Log) to see if more 
unauthorized iDRAC access attempts are occurring than would be expected due to forgotten account 
names or passwords.",
             "AlertMessageId": "USR0034",
             "AlertVarBindDetails": "<?xml version=\"1.0\" encoding=\"utf-
8\"?><trap><agentAddress>10.35.0.153</agentAddress><enterpriseOID>.1.3.6.1.4.1.674.10892.5.3.2.4</ent
erpriseOID><specificTrapId>8490</specificTrapId><varbinds><varbind><oid>1.3.6.1.4.1.674.10892.5.3.1.1
.0</oid><datatype>OctetString</datatype><value>USR0034</value></varbind><varbind><oid>1.3.6.1.4.1.674
.10892.5.3.1.2.0</oid><datatype>OctetString</datatype><value>Login attempt alert for root from 
10.32.19.171 using WS-MAN, IP will be blocked for 60 
seconds.</value></varbind><varbind><oid>1.3.6.1.4.1.674.10892.5.3.1.3.0</oid><datatype>Integer32</dat
atype><value>4</value></varbind><varbind><oid>1.3.6.1.4.1.674.10892.5.3.1.4.0</oid><datatype>OctetStr
ing</datatype><value>D123499</value></varbind><varbind><oid>1.3.6.1.4.1.674.10892.5.3.1.5.0</oid><dat
atype>OctetString</datatype><value>WIN-
02GODDHDJTC</value></varbind><varbind><oid>1.3.6.1.4.1.674.10892.5.3.1.6.0</oid><datatype>OctetString
</datatype><value>iDRAC.Embedded.1</value></varbind><varbind><oid>1.3.6.1.4.1.674.10892.5.3.1.7.0</oi
d><datatype>OctetString</datatype><value>iDRAC</value></varbind><varbind><oid>1.3.6.1.4.1.674.10892.5
.3.1.8.0</oid><datatype>OctetString</datatype><value>\"root\",\"10.32.19.171\",\"WS-
MAN\",\"60\"</value></varbind><varbind><oid>1.3.6.1.4.1.674.10892.5.3.1.9.0</oid><datatype>OctetStrin
g</datatype><value>MCM2</value></varbind><varbind><oid>1.3.6.1.4.1.674.10892.5.3.1.10.0</oid><datatyp
e>OctetString</datatype><value></value></varbind><varbind><oid>1.3.6.1.4.1.674.10892.5.3.1.11.0</oid>
<datatype>OctetString</datatype><value>iDRAC-D123499</value></varbind></varbinds></trap>",
             "AlertMessageType": "SNMP",
             "MessageArgs": "",
             "AlertDeviceGroup": 0
         },
\{ "@odata.type": "#AlertService.Alert",
             "@odata.id": "/api/AlertService/Alerts(916)",
             "Id": 916,
             "SeverityType": 8,
             "SeverityName": "Warning",
             "AlertDeviceId": 26990,
             "AlertDeviceName": "D123499",
             "AlertDeviceType": 1000,
             "AlertDeviceIpAddress": "10.35.0.153",
             "AlertDeviceMacAddress": "d0:94:66:2d:b8:44",
             "AlertDeviceIdentifier": "D123499",
            "AlertDeviceAssetTag": ""
             "DefinitionId": 1564564330,
             "CatalogName": "iDRAC",
             "CategoryId": 1003,
             "CategoryName": "Audit",
             "SubCategoryId": 56,
             "SubCategoryName": "User Tracking",
             "StatusType": 2000,
             "StatusName": "Not-Acknowledged",
             "TimeStamp": "2018-08-21 18:59:46.002",
             "Message": "Login attempt alert for root from 10.32.19.128 using WS-MAN, IP will be 
blocked for 60 seconds. - System Display Name: iDRAC - System Service Tag: D123499 - FQDN: WIN-
02GODDHDJTC - FQDD: iDRAC.Embedded.1 - Chassis Service Tag: MCM2 ",
             "EemiMessage": "N/A",
```
 "RecommendedAction": "Contact the iDRAC administrator and make sure the username and password credentials used are correct. Check the Lifecycle Controller Log (LC Log) to see if more unauthorized iDRAC access attempts are occurring than would be expected due to forgotten account names or passwords.", "AlertMessageId": "USR0034", "AlertVarBindDetails": "<?xml version=\"1.0\" encoding=\"utf-8\"?><trap><agentAddress>10.35.0.153</agentAddress><enterpriseOID>.1.3.6.1.4.1.674.10892.5.3.2.4</ent erpriseOID><specificTrapId>8490</specificTrapId><varbinds><varbind><oid>1.3.6.1.4.1.674.10892.5.3.1.1 .0</oid><datatype>OctetString</datatype><value>USR0034</value></varbind><varbind><oid>1.3.6.1.4.1.674 .10892.5.3.1.2.0</oid><datatype>OctetString</datatype><value>Login attempt alert for root from 10.32.19.128 using WS-MAN, IP will be blocked for 60 seconds.</value></varbind><varbind><oid>1.3.6.1.4.1.674.10892.5.3.1.3.0</oid><datatype>Integer32</dat atype><value>4</value></varbind><varbind><oid>1.3.6.1.4.1.674.10892.5.3.1.4.0</oid><datatype>OctetStr ing</datatype><value>D123499</value></varbind><varbind><oid>1.3.6.1.4.1.674.10892.5.3.1.5.0</oid><dat atype>OctetString</datatype><value>WIN-02GODDHDJTC</value></varbind><varbind><oid>1.3.6.1.4.1.674.10892.5.3.1.6.0</oid><datatype>OctetString </datatype><value>iDRAC.Embedded.1</value></varbind><varbind><oid>1.3.6.1.4.1.674.10892.5.3.1.7.0</oi d><datatype>OctetString</datatype><value>iDRAC</value></varbind><varbind><oid>1.3.6.1.4.1.674.10892.5 .3.1.8.0</oid><datatype>OctetString</datatype><value>\"root\",\"10.32.19.128\",\"WS-MAN\",\"60\"</value></varbind><varbind><oid>1.3.6.1.4.1.674.10892.5.3.1.9.0</oid><datatype>OctetStrin g</datatype><value>MCM2</value></varbind><varbind><oid>1.3.6.1.4.1.674.10892.5.3.1.10.0</oid><datatyp e>OctetString</datatype><value></value></varbind><varbind><oid>1.3.6.1.4.1.674.10892.5.3.1.11.0</oid> <datatype>OctetString</datatype><value>iDRAC-D123499</value></varbind></varbinds></trap>", "AlertMessageType": "SNMP", "MessageArgs": "", "AlertDeviceGroup": 0 } ] }

# <span id="page-22-0"></span>Get a Single Alert Log

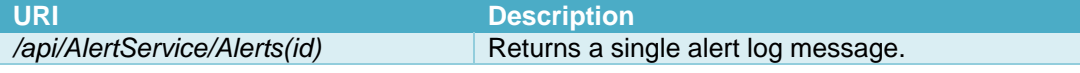

The operation to perform is **GET**. The following is an output sample of the response:

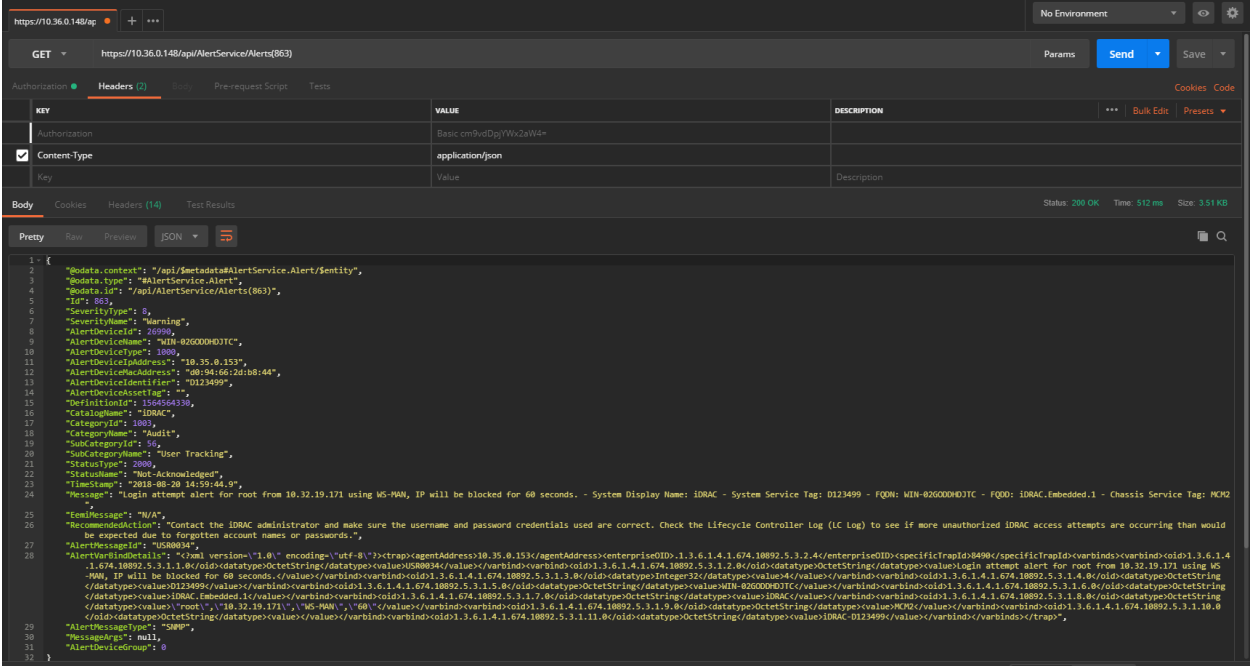

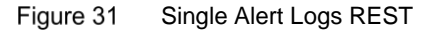

#### Payload Sample Output:

```
{
     "@odata.context": "/api/$metadata#AlertService.Alert/$entity",
     "@odata.type": "#AlertService.Alert",
     "@odata.id": "/api/AlertService/Alerts(919)",
     "Id": 919,
     "SeverityType": 8,
     "SeverityName": "Warning",
     "AlertDeviceId": 26990,
     "AlertDeviceName": "WIN-02GODDHDJTC",
     "AlertDeviceType": 1000,
     "AlertDeviceIpAddress": "10.35.0.153",
     "AlertDeviceMacAddress": "d0:94:66:2d:b8:44",
     "AlertDeviceIdentifier": "D123499",
    "AlertDeviceAssetTag": ""
     "DefinitionId": 1564564330,
     "CatalogName": "iDRAC",
     "CategoryId": 1003,
     "CategoryName": "Audit",
     "SubCategoryId": 56,
     "SubCategoryName": "User Tracking",
     "StatusType": 2000,
     "StatusName": "Not-Acknowledged",
     "TimeStamp": "2018-08-21 19:59:55.183",
     "Message": "Login attempt alert for root from 10.32.19.128 using WS-MAN, IP will be blocked for 60 seconds. 
- System Display Name: iDRAC - System Service Tag: D123499 - FQDN: WIN-02GODDHDJTC - FQDD: iDRAC.Embedded.1 -
Chassis Service Tag: MCM2 ",
     "EemiMessage": "N/A",
     "RecommendedAction": "Contact the iDRAC administrator and make sure the username and password credentials 
used are correct. Check the Lifecycle Controller Log (LC Log) to see if more unauthorized iDRAC access attempts 
are occurring than would be expected due to forgotten account names or passwords.",
     "AlertMessageId": "USR0034",
     "AlertVarBindDetails": "<?xml version=\"1.0\" encoding=\"utf-
8\"?><trap><agentAddress>10.35.0.153</agentAddress><enterpriseOID>.1.3.6.1.4.1.674.10892.5.3.2.4</enterpriseOID>
<specificTrapId>8490</specificTrapId><varbinds><varbind><oid>1.3.6.1.4.1.674.10892.5.3.1.1.0</oid><datatype>Octe
tString</datatype><value>USR0034</value></varbind><varbind><oid>1.3.6.1.4.1.674.10892.5.3.1.2.0</oid><datatype><>
ctetString</datatype><value>Login attempt alert for root from 10.32.19.128 using WS-MAN, IP will be blocked for 
60 
seconds.</value></varbind><varbind><oid>1.3.6.1.4.1.674.10892.5.3.1.3.0</oid><datatype>Integer32</datatype><valu
e>4</value></varbind><varbind><oid>1.3.6.1.4.1.674.10892.5.3.1.4.0</oid><datatype>OctetString</datatype><value>D
123499</value></varbind><varbind><oid>1.3.6.1.4.1.674.10892.5.3.1.5.0</oid><datatype>OctetString</datatype><valu
\supset MTN-
02GODDHDJTC</value></varbind><varbind><oid>1.3.6.1.4.1.674.10892.5.3.1.6.0</oid><datatype>OctetString</datatype>
<value>iDRAC.Embedded.1</value></varbind><varbind><oid>1.3.6.1.4.1.674.10892.5.3.1.7.0</oid><datatype>OctetStrin
g</datatype><value>iDRAC</value></varbind><varbind><oid>1.3.6.1.4.1.674.10892.5.3.1.8.0</oid><datatype>OctetStri
ng</datatype><value>\"root\",\"10.32.19.128\",\"WS-
MAN\",\"60\"</value></varbind><varbind><oid>1.3.6.1.4.1.674.10892.5.3.1.9.0</oid><datatype>OctetString</datatype
><value>MCM2</value></varbind><varbind><oid>1.3.6.1.4.1.674.10892.5.3.1.10.0</oid><datatype>OctetString</datatyp
e><value></value></varbind><varbind><oid>1.3.6.1.4.1.674.10892.5.3.1.11.0</oid><datatype>OctetString</datatype><
value>iDRAC-D123499</value></varbind></varbinds></trap>",
     "AlertMessageType": "SNMP",
     "MessageArgs": null,
     "AlertDeviceGroup": 0
}
```